# **TFG**

# **SHEEPY HELP. DESARROLLO DE VIDEOJUEGO 3D**

 **Presentado por Sergi Adrover Morant Tutora: Maria Isabel Pleguezuelos Rodriguez**

 **Facultat de Belles Arts de Sant Carles Grado en Bellas Artes Curso 2017-2018**

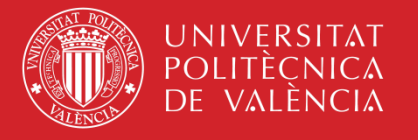

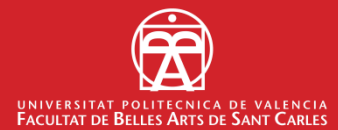

# **ÍNDICE**

- 1. Introducción TFG. *p1*
	- 1.1. Elección y justificación del tema. *p2*
	- 1.2. Objetivos. *p2*
	- 1.3. Metodología. *p3*
- 2. Proyecto personal. *p4*
	- 2.1. Estudio de caso. *p4*
		- 2.1.1. Introducción al estudio de caso. *p4*
		- 2.1.2. Historia y contexto. Arte y juego. *p5*
			- 2.1.2.1 Hacia una sociedad lúdica. *p5*
			- 2.1.2.2 Cultura electrónica, ciencia y juego. *p8*
		- 2.1.3. Evolución y cifras industriales. Libro Blanco. *p10*
		- 2.1.4. Estudios de videojuegos y animación en Valencia*. p13*
		- 2.1.5. Entrevista Carlos Escutia. *p14*
		- 2.1.6. Conclusión estudio de caso. *p15*
	- 2.2. Desarrollo proyecto personal. *p16*
		- 2.2.1. Idea. *p16*
		- 2.2.2. Referentes. *p17*
		- 2.2.3. Historia. *p18*
		- 2.2.4. Diseño de personajes. *p19*
		- 2.2.5. Modelado 3D. Exportación e importación. *p21*
			- 2.2.5.1 *Sheepy*. *p21*
			- 2.2.5.2 Granero. *p25*
			- 2.2.5.3 *Sheepymoneda*. *p27*
		- 2.2.6. *Rigging* y animaciones. Autodesk Maya. *p28*
		- 2.2.7. Programación e interacción. Unity. *p29*
			- 2.2.7.1 Creación y diseño Nivel1. *p30*
- 3. Resultado final. *p31*
	- 3.1 Exportación plataforma Windows. *p31*
	- 3.2 Imágenes finales Sheepy Help. *p32*
	- 3.3 *Merchandising*. *p34*
- 4. Conclusión. *p36*
- 5. Agradecimientos. *p37*
- 6. Bibliografía. *p38*

### **1. INTRODUCCIÓN.**

 En esta memoria de Trabajo de Fin de Grado (TFG) se describe mi participación en el desarrollo de un prototipo de videojuego 3D, denominado *Sheepy Help,* creado juntamente con Javier Aranda y Néstor Lázaro. Previamente a la realización de dicho TFG fue necesario analizar el contexto que envuelve la industria de los videojuegos, y llevar a la práctica los diferentes ámbitos disciplinarios del sector como el *concept art*, modelado digital 3D, *rigging,* animación 3D y programación con lenguaje C#*.*

 *Sheepy Help* ha sido creado con el motor de videojuegos Unity, el cual da la posibilidad de importación de elementos de interacción realizados con otros softwares. Exportado para plataforma Windows, es un videojuego de un solo jugador, donde nuestra pequeña protagonista, una oveja que deberá traer de vuelta a su granjero perdido para que vuelva la tranquilidad y normalidad en la granja.

 Antes de ahondar y describir por completo este proyecto de TFG, es necesario entender cómo los seres humanos han hecho de lo lúdico una necesidad; obtener diversión (en sus tiempos libres) ha fomentado la construcción de una sociedad más lúdica modificada por los avances tecnológicos. Este aspecto queda claramente manifestado si observamos la relación de los humanos (a lo largo de su historia), con los avances tecnológicos y, más concretamente, con la introducción de la electrónica y las matizaciones que han acontecido en la propia terminología de la palabra "juego", es decir, hasta qué punto el término "juego" es llevado a descontextualizaciones e incluso a actos reivindicativos<sup>1</sup>. Siendo la imperante industria de los videojuegos actualmente en España el marco o contexto en el cual se ha desarrollado este proyecto. Es por tanto, obligatorio el conocimiento y estudio de dicho sector en nuestro país, de ver y entender cifras y estadísticas, e incluso, de indagar más en la localidad donde estudiamos y vivimos (Valencia); llegando así a poder mostrar en este TFG una entrevista muy aclaratoria realizada a Carlos Escutia, director ejecutivo de FrameOver, que ha condicionado el proyecto personal, *Sheepy Help.* 

 *Sheepy Help* es un proyecto realizado en grupo (entre tres personas), que ha implicado ciertas ventajas y ha originado ciertos inconvenientes. Por otro lado y de manera unilateral en este trabajo he querido describir un aspecto como es el *merchandising,* que he realizado personalmente para favorecer la comercialización y/o promoción del videojuego que presento. Además, he de indicar que no ha sido para nada fácil la realización de este proyecto debido a la complicada y extensa asimilación de conceptos nuevos y a la materialización

 $\overline{a}$ 

 $1$  Actos a modo de protesta mediante la manipulación del objeto y la cultura pop. Ej. *Barbie Liberation Organization*. Manifesto de género.

práctica de todo lo aprendido a lo largo de todos estos años en la Facultad de Bellas Artes de la Universitat Politècnica de Valéncia.

#### **1.1 Elección y justificación del tema.**

 El principal motivo por el cual he decidido profundizar sobre la creación y desarrollo de un videojuego y más concretamente sobre la elección de una temática muy determinada ha sido determinado por un interés personal hacia lo digital y su implicación o relación el juego (con los videojuegos).

 Es cierto que cuando entré en la Facultad de Bellas Artes no comencé mis estudios con la intención de querer dedicarme a este mundo, mis aspiraciones estaban dirigidas a la docencia. Pero si es cierto que en mi tiempo libre, aparte de practicar actividades deportivas, también jugaba a videojuegos en los cuales encontraba cierta satisfacción e interés por los mismos, pero fue a partir del tercer año cursado en el Grado en Bellas Artes cuando tras unas visitas a exposiciones como la de PIXAR en el Museo de las Artes y las Ciencias de Valencia en 2016 y tras cursar asignaturas enmarcadas en el mundo digital, se despertó en mí una vocación profesional: una nueva orientación que compartí con nuevos compañeros interesados en el mismo ámbito de estudio, convirtiendo la materia de estudio en una verdadera pasión. Con esta ilusión se dio comienzo al último año de carrera con el único propósito de darlo todo.

#### **1.2 Objetivos.**

 Dar comienzo a un proyecto conjunto ha conllevado grandes complicaciones. Esta idea de realizar un prototipo de videojuego, no salió de primeras decisiones. Tanto Javier Aranda como yo, al principio de curso teníamos la idea de realizar un trabajo sobre modelado o animación 3D, el problema está en que nuestra ambición no nos permitía conformarnos solamente con un proyecto más simple y es que, después de tiempo meditándolo, preferimos hacer un proyecto más complejo como es el que presentamos aquí; un videojuego. Lógicamente, con la poca experiencia y conocimiento que teníamos sobre el desarrollo de un videojuego, éramos conscientes y realistas de que el nuestro, no iba a ser un "Bestseller", pero aun así tomamos una decisión de hacia dónde íbamos a ir profesionalmente y por tanto que sectores y proyectos debíamos abordar.

 No fueron cuestiones banales los que hicieron que yo quisiese realizar este TFG, sino todo lo contrario, pensé directamente en el objetivo principal que deseaba alcanzar tras haber realizado 4 años de carrera. Para ello debía fortalecer y ampliar los conocimientos sobre una industria como lo es la de los videojuegos. Un sector que trabaja en equipo por la complejidad de aspectos y fases a desarrollar. Fue así como decidí trabajar junto con Javier y Néstor para abordar de la mejor manera posible un prototipo de videojuego.

 Concluyendo los objetivos, tanto mis compañeros como yo mismo nos sentimos más que satisfechos con los planteamientos y con el desarrollo del proyecto, con la iniciativa misma; es decir, con el buen funcionamiento del equipo y con la capacidad de adaptación de todos y cada uno de los miembros. Además, personalmente conseguí modelar un personaje que podía saltar, correr, interaccionar con distintos elementos, divertir al jugador, etc. Simplemente quisimos dar un paso más hacia nuestro futuro y salir de la carrera con un proyecto conjunto que podríamos mostrar. Nosotros quisimos hacerlo realidad de la mejor manera posible.

#### **1.3Metodología.**

 El orden y la organización han sido las partes más importantes de todo este proyecto. Empezamos en noviembre a realizar actas cada vez que nos juntábamos los tres componentes del grupo para sacar ideas y realizar un mapa conceptual. Comenzamos con unas expectativas, las cuales han ido modificándose conforme íbamos empezando a trabajar, realizamos un guion principal del juego, con detalles los cuales explicaban el mismo, organizando las diferentes partes de este para que fuese cogiendo forma con el tiempo en sucesivas iteraciones y refinamientos progresivos. Al principio no se sabían los diálogos finales de los personajes, pero sí sabíamos cuántos personajes principales iban a haber, o los recorridos del primer nivel, no se sabía cuál era, pero sí que era lo que iba a ocurrir o a qué retos se iba a enfrentar nuestro valiente personaje.

 El esquema principal en el que nos basamos fue en el Game Overview (Resumen Ejecutivo), que trata de los conceptos generales del videojuego: de una historia sinopsis, del modo de juego (multijugador, *online, offline*…), del género (plataformas, runner, etc.), del número de misiones, de los niveles, del número de personajes, del estilo visual –*layouts* (2D, 3D, isométrico, etc.)–, del motor utilizado, y del replanteamiento constante sobre el propio proyecto (¿por qué creamos este juego? ¿Dónde tiene lugar el juego? ¿Cuál es el principal *objetivo-foco*? ¿Cuál es la diferencia, originalidad?, etc.).

 A partir de este momento, repartimos el trabajo conforme nuestras mejores habilidades en el desarrollo del videojuego. Somos tres desarrolladores y muchos temas que tratar, que más adelante se explicarán con mayor

profundidad. Básicamente, éramos dos los que nos íbamos a encargar de la parte de diseño de personajes, modelado 3D y animaciones, y el tercero de la parte visual, gráfica y la programación. Esto ha ido cambiando y nos hemos ayudado entre todos. Posteriormente, se verá como ha quedado el resultado final.

### **2.PROYECTO PERSONAL.**

 Este trabajo de Fin de Grado se puede dividir en dos partes fundamentales. En primer lugar, en un estudio y análisis de la historia del arte-juego en el cual pretendo enmarcar el trabajo en una visión histórico-cultural dentro del concepto de juego, arte y electrónica, hasta llegar a la actualidad con la que considero una de las mejores fuentes de información posible dentro del sector industrial de videojuegos, como es el Libro Blanco, y con una entrevista muy interesante realizada por Javier Aranda y yo a un profesional del sector.

 En segundo lugar, presento el desarrollo de un videojuego 3D en, fundamentalmente, todas sus fases, incluyendo al final de la memoria, un trabajo de *merchandising* de nuestro videojuego a modo de promoción y posible comercialización. Escogimos un videojuego de género *runnerplataformas* ideal para cualquier persona interesada en empezar en este mundo, desarrollando por completo un nivel. Este videojuego tiene varias escenas como más adelante se explicarán. Personalmente, he trabajado temas de diseño de personajes y escenarios principales, modelados 3D, con explicaciones de posibles problemas los cuales van apareciendo y de qué manera se pueden solucionar, mapeado y texturizado*, rigging* completamente funcional en el personaje principal para que más adelante, este modelado pueda ser animado, iluminación, diseño de niveles, efecto *parallax,* y por último, trabajo de interacción y programación entre elementos del juego como el movimiento del personaje principal, puntuación en el score de monedas y la cámara del videojuego. El motor de videojuego que hemos usado para la exportación y que todo tenga una interacción ha sido Unity Engine, para el modelado de Sheepy (personaje principal 1) he usado Zbrush R8 y 3D Studio Max, y, por último, para el *riggeado* y fase de animación, el Autodesk Maya.

#### **2.1 Estudio de caso.**

#### *2.1.1 Introducción al estudio de caso.*

 Para tener un mínimo de conocimiento sobre la industria de los videojuegos y saber posicionarse actualmente, ha sido necesario realizar un breve estudio y análisis histórico-cultural del sector. La relación del arte con el juego ayuda a

entender de dónde proviene el ocio, de qué manera se ha concebido durante el paso de los años en la sociedad y de qué modo se ha culturizado*,* llegando así a crear posteriormente una relación con la cultura electrónica y la ciencia, los cuales han ayudado a progresar e inventar mecanismos de juego basados en teorías de profesionales matemáticos y artistas, entre otros.

 En cuanto a la actualidad, no existe mejor información sobre la industria del videojuego nacional, como internacionalmente, que nos ofrece El Libro Blanco promovido por DEV (Desarrollo Español de Videojuegos), que nos ayuda a tener una rica visión del panorama español en este sector, muy interesante para cualquier persona aficionada o que quiera introducirse en este. Además, hemos indagado en la localidad de Valencia, tercera actualmente en cuanto a ingresos, profesionalidad y prosperidad, donde existen muchas empresas con grandes proyectos y ganas de progresar, trayendo, con total satisfacción una entrevista fructífera a Carlos Escutia (director ejecutivo de Frame Over).

#### *2.1.2 Historia y contexto. Arte y juego.*

#### 2.1.2.1 Hacia una sociedad lúdica.

 Para poder entender todo el desarrollo del concepto "juego", necesitamos primero entender las culturas, costumbres, métodos, que han sido establecidos por la sociedad de manera sistemática. Vivimos como una sociedad puramente lúdica. Se conoce como lúdico el adjetivo que designa todo aquello relativo al juego, ocio, entretenimiento o diversión, este término se origina del latín *ludus* que significa "juego". Los seres humanos tenemos actividades lúdicas, que son, todas aquellas que se pueden realizar en el tiempo libre, con el objetivo de liberar tensiones, huir de la rutina diaria y de las preocupaciones, para obtener un poco de placer, diversión y entretenimiento, así como otros beneficios como la expresión corporal, concentración, agilidad mental, equilibrio y flexibilidad. Los ejercicios lúdicos, por otra parte, son indispensables, además, para el crecimiento personal y social con respecto a los más niños. Los beneficios que generan estas actividades pueden ser, por ejemplo, aumento de la autoestima, desarrollo de la creatividad y pensamiento, estimulación de la socialización y exploración de las posibilidades sensoriales y motoras, entre otros.

 Podríamos explicar el concepto de juego con Huizinga en el 1938. "*El juego, en su aspecto formal, es una acción libre ejecutada* como si *y situada fuera de la vida corriente, pero que a pesar de todo, puede absorber por completo al jugador, sin que haya en ella ningún interés material no se obtenga en ella provecho alguno, que se ejecuta dentro de un determinado tiempo y un* 

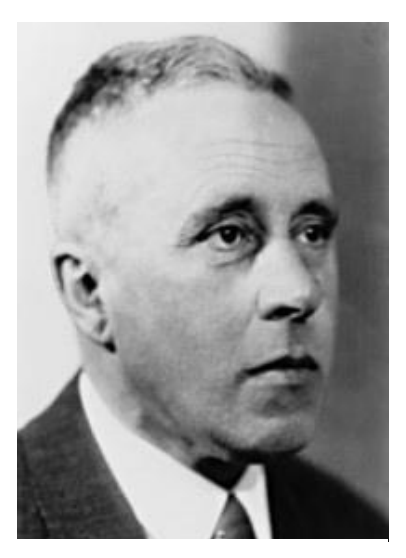

Huizinga, j. Homo Ludens. 1938

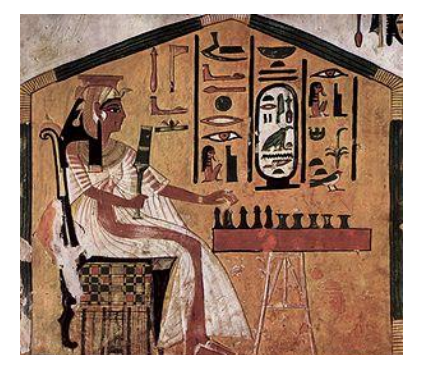

Nefertari jugando al Senet. 2500 a.

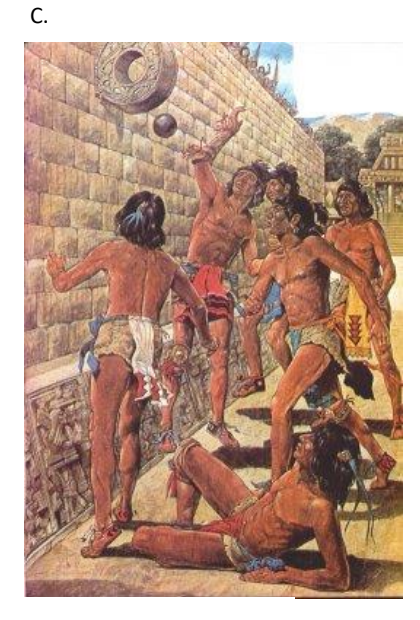

Tlachtli. 1400 a. C.

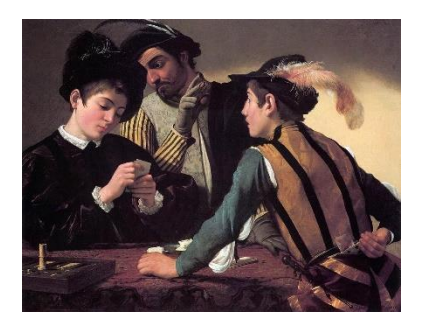

Caravaggio. *Jugadores de cartas*. 1595

*determinado espacio, que se desarrolla en un orden sometido a reglas y que da origen a asociaciones que pretenden rodearse de misterio o a disfrazarse para destacarse del mundo habitual*".

 Esto no viene de nuevo, pues, remontándonos al pasado. Ya en el año 5000 a. C. existía esta necesidad de pasar el tiempo libre, de jugar. Recientemente, cerca de Siirt, en el sureste de Turquía se ha hallado un conjunto de cuarenta y nueve piezas que se cree que son el primer juego de mesa de la historia. En Egipto El Senet (2500 a. C.) es un juego de mesa que consiste en la persecución, parecido al Backgammon-parchís. Existen, además, representaciones, como la de Nefertari jugando a este juego. Al este, en China en el año 3000 ac, existió también el Tsúyu (golpear la pelota). En un manuscrito militar se cita el juego de la pelota que trataba de golpear una esfera de cuero relleno de plumas con el pie y que esta pasara por un aro. Las cometas chinas se usaron también como un dispositivo de señalización militar y como un simulador de vuelo en el 1200 ac. Por otra parte, un juego pudo llegar a resolver conflictos como es la pelota mesoamericana (Tlachtli), donde se usaban las caderas y antebrazos con una pelota maciza de caucho para resolver problemas comerciales, de tierras, etc. En el año 1400 ac.

 Posteriormente, en Roma y en Grecia (100 ac) se hallan relieves sobre piedra de juegos con una pelota. Estos relieves representan niños y adultos jugando. El juego de la pelota se usó incluso en entrenamientos militares.

 No pasaron por alto el libro del juego tratado por Alfonso X el sabio en el siglo XIII (ajedrez, dados y tablas), pinturas en el Renacimiento como las de Lucas Van Leyden y su cuadro *Jugadores de cartas* (1520), Leonardo Da Vinci con Ludogeométrico que consistía en un juego de estudio con la geometría (siglo XV), Caravaggio en el Barroco pinta también a jugadores de cartas (1595) donde aparece la figura del tramposo. Las cartas contribuyeron en la formación de una sociedad lúdica, donde existen las apuestas y sus consecuencias (duelistas). Hasta la época del Romanticismo con un ejemplo del Juego de la Gloria (1850) pintado al óleo, los tableros de juegos ya contribuyen una estética, narrativa y una mecánica de juego.

 Como he comentado, es Huizinga quien define juego y sus características. La define como una actividad libre, como algo superfluo. El juego no es la vida corriente, ni la vida propiamente dicha, el juego está encerrado en sí mismo. Cobra inmediatamente una estructura como sólida forma cultural, se repite. Está limitado espacial y temporalmente. El juego crea orden, posee la cualidad de incertidumbre y posee reglas. Tiene una dimensión social, fomenta la sociabilidad. Pero, hay una clara influencia del pedagogo alemán Friederich Fröebel (1782-1852), creador de la educación preescolar y del concepto de jardín de infancia Kindergarten con juego al aire libre, rechazo al autoritarismo

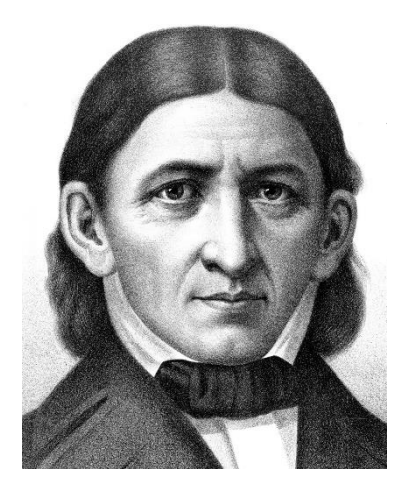

Friedrich Fröebel. 1782 – 1852

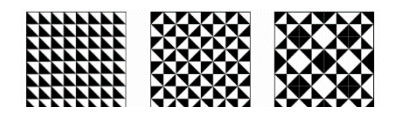

Métodos de diseños infinitos. Joan Sebastien Truchet. 1657-1729

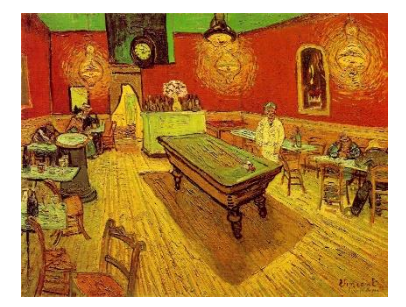

Vincent Van Gogh. *Café nocturno en Arles*. 1888

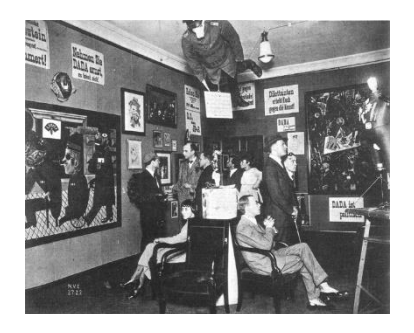

Exposición DADA. Berlin. 1920

del profesor y con una relación escuela-familia. "*El juguete es proceso esencial en la educación inicial del niño*" confirma Fröebel. Con influencia de Joan Sebastien Truchet (1657-1729) y sus métodos para la creación de infinitos diseños, lleva a cabo diferentes modelos de juego de puntos, aros, puzles y pelotas para los niños.

 Pasa el tiempo y el juego es como una epidemia. Salen compañías como Milton Bradley y sus juegos Don, existen los *psycogames* con tests de personalidad, Quizs sobre sexo, miedos y fobias, juegos visuales como los Caleidoscopios, juegos gráficos cinéticos, generativos, mentales, semánticos, etc. Con clarísima influencia y herencia de Fröeber, con juegos como el Twister y el cubo Rubik.

 El juego y la diversión es cada vez más notable y adaptado a la sociedad lúdica ya en las prevanguardias del siglo XX. En pinturas de Vincent Van Gogh y Paul Gauguin en el año 1888, se observa una mesa de billar en el centro del bar-café como elemento central donde podías divertirte jugando unas partidas, en las pinturas café de noche en Arles. En el año 1908 Matisse pinta *Juego de bolas* y también lo hace Joaquín Sorolla en el 1910 con *Niños en la playa*, donde se observan momentos de diversión y juego. Esto no pasa solo en la pintura, sino también en la música y el cine.

 En la época posvanguardista nace la exposición DADA en Berlín (1920), donde se "*representaba un tipo de libertad totalmente eclética de experimentación, consagraba el acto de jugar como la más alta actividad humana y sus principales herramientas eran la posibilidad y el azar*" – Hugo Ball, poeta alemán figura fundamental del dadaísmo. Poco después nace Bauhaus, donde Duchamp mantenía una aptitud más lúdica respecto a sus compañeros europeos Dadas. Apuntaba: "*libraban una batalla contra el público y cuando se está librando una batalla, resulta difícil reírse al mismo tiempo*".

 El concepto de juego es llevado también al entorno-ciudad como parques con zonas de juego, *skateparks* en los años ochenta junto a la Banda Trapera del Rio y los patinetes Sancheski (España). Se usa la ciudad como plataforma de juego a niveles de un alto riesgo como es el parkour de David Belle.

 A partir de este momento entramos en el arte contemporáneo y juego donde ya hay una cultura pop y manipulación del objeto ya de una manera reivindicativa, como una herramienta de manifiesto de género con "Barbie Liberation Organization", como un discurso social con Lego Concentration Camp (1996), pasando por la simbología y la reflexión del propio objeto, desfragmentación y análisis de juegos con la final del Mundial 2006 de fútbol, Francia contra Italia con el cabezazo de Zidane, y desde la lúdica y el entorno

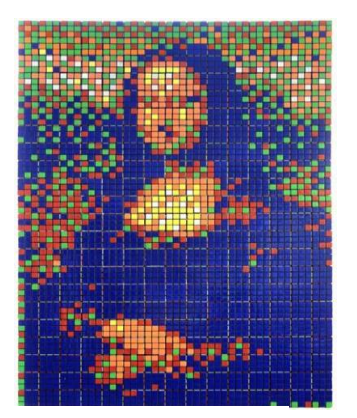

Rubik Monalisa. 2005

con Fast Lane – The slide. La cultura pop iba en pleno desarrollo y con grandes inspiraciones. En la década de 1980, fue ampliamente adoptado el pixel art ya con un nivel de reconocimiento crítico con la ayuda de libros de texto. El primer documento con Pixel en su título apareció en 1982. Cuando Adele Goldberg y Robert Flegal de Xerox PARC escribieron la columna "pixel art". Todavía sentían la necesidad de poner "pixel art" entre comillas y píxeles en cursiva, para explicar sobre un mapa de bits, que indica celdas en blanco y negro. Salieron a flote obras mucho más tarde como Rubik Monalisa (2005) o Rubik Soup (2006), cuadros realizados mediante cubos de Rubik para resaltar la idea del pixel. Además, Hubo mucha influencia literaria como "La invasión de los marcianitos" de Martin Amis (1982), pero… ¿Y la electrónica? ¿Cómo avanzamos hasta los videojuegos?

#### 2.1.2.2 Cultura electrónica, ciencia y juego.

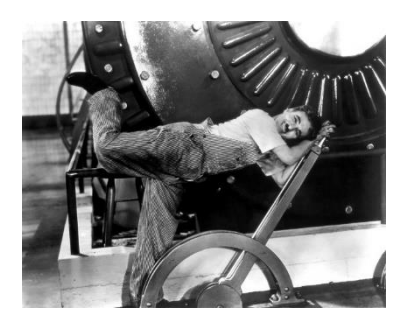

Charles Chaplin. *Tiempos Modernos*.. 1936

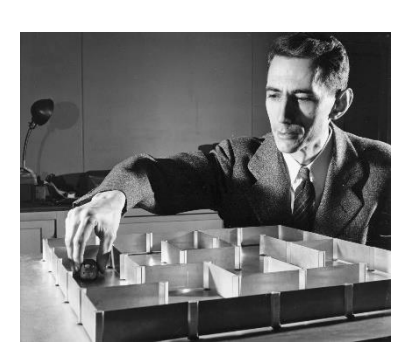

Claud Shanon. *Theseus Maze– Shanon Maze.* 1952

 Encontramos el origen en las revoluciones industriales del siglo XIX y XX, donde conectar los humanos con las máquinas en aquellos tiempos fue una cuestión cultural y económica. Fue cuando nació el concepto de máquinas de diversión, máquinas de problemas. Eran tiempos modernos. Podríamos empezar con la aparición del Mutoscopio en el 1897. Patentado por H.Casler, fue un dispositivo cinematográfico donde la proyección de la película no se hacía en una pantalla, sino para una sola persona. Pero esto no se quedó aquí. Por otra parte, en casos disciplinares, tanto en la computación, sociología e incluso la psicología, se empezaron a aplicar teorías de juegos propuestas por matemáticos como Von Nauman, Morgenstem y John Nash en el año 1928, teorías que llegaron además a su aplicación económica por Robert Aumann en los años setenta. La más destacada es el "Dilema del prisionero", problema fundamental de la teoría de juegos que muestra que dos personas pueden no cooperar incluso si ello va en contra del interés de ambas.

 Iba todo en constante crecimiento llegados al 1952 con Claud Shannon con su ratón magnético, circuito basado en *relays* y interruptores, padre de la teoría de la información. Construido con su esposa Betty, el laberinto de Shannon era una elegante exhibición de tecnología de conmutación electrónica. Fue a partir de este momento cuando empezaron a desarrollar diversas máquinas experimentales como Ultimate machine también por Shannon(1950-60). Por la parte de "juego", en el 1958, William Higinbotham desarrolla Tennis for two, osciloscopio de la Brookhaven Laboratory a modo de monitor conectado a una computadora analógica.

 Estando en pleno esplendor, MIT (Masachusetts Institute of Techonology) desarrolla Mouse in the Maze y TIC-TAC-TOE incorporando conceptos con la

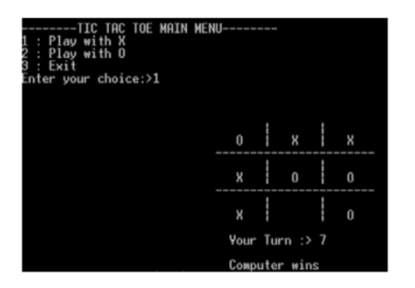

MIT. *Tic-Tac-Toe*. 1959

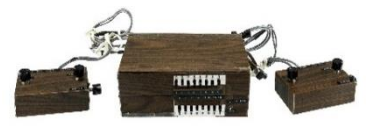

ODYSSEY de Magnavox. 1967

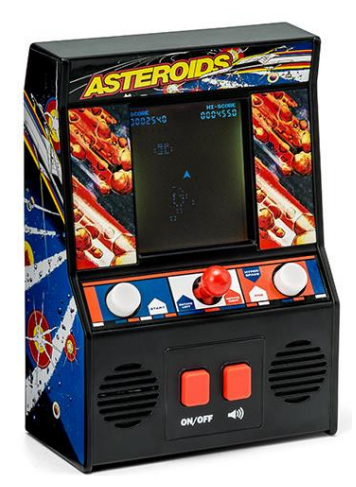

Atari. *Asteroids*. 1979

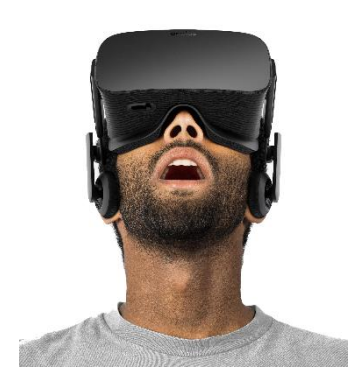

Oculus Rift. 2016

Graphical Intenfaces con computadoras experimentales. Es en este mismo instituto, en 1961, alumnos junto Steve Russell desarrollan Spacewar de 18 bits. Esto marca un gran avance en el sector de tecnología y videojuegos.

 Favorablemente, la industria de las nuevas tecnologías sale beneficiada en la gran crisis del petróleo del 1973. Hay paro, inflación y déficit público. El gobierno estadounidense recurre a aplicar una política de oferta hacia el desarrollo de nuevas actividades tecnológicas. Aunque previamente en el 1967, sale la primera consola diseñada por Ralph Baer llama ODYSSEY de Magnavox. Llamado como el padre de los videojuegos, su consola es conocida mundialmente y esto hace interesarse a diferentes universidades para contribuir en la evolución. Diseñando nuevos modelos y maneras de interactuar, crean modos de juego mediante láminas de vinilo coloreadas por ODYSSEY e incluso juegos de armas con sensor laser.

 A partir de este momento, ya en el año 1971 aparecen las primeras máquinas ARCADE con el juego Galaxy Game, una versión de SpaceWar nombrado anteriormente, y un año después la compañía ATARI también es interesada por las arcade, lo cual diseña Pong, juego de tenis en la máquina ya industrializada e instalada en California. Es a partir de este momento cuando empiezan a resurgir las Galerías de juegos como espacios recreativos con máquinas arcade fomentando así la narrativa de dispositivo-juego. Es en el 1979 cuando Atari desarrolla Asteroids así como la aparición de otros juegos como Death Race con mucha influencia de los sesenta y setenta de revistas y películas de terror. En este mismo año, aparece también la primera consola portable por MILTON BRADLEY con la capacidad de jugar con cuatro botones. Socialmente y culturalmente hay muchos cambios estéticos, morales y sociales sobre todo en occidente, brotó una clara aparición de nuevos comportamientos y gustos.

 Unos años más tarde, en el 82, Nintendo diseña una consola portable multy screen con el juego Donkey Kong lo cual fue una gran innovación de bastante éxito. En este mismo año, otros sectores como el cine viven un fenómeno transmedia con una producción de Walt Disney, *Tron,* llevada también a las máquinas recreativas. Pero será en el año 1983, cuando se origina una crisis del videojuego con el fracaso del juego E.T desarrollado por Atari.

 Hasta la actualidad, la cultura electrónica ha tenido fuerte relación con la economía, se han creado nuevos espacios y nuevos perfiles. Hoy en día ha habido una adaptación y amplificación de viejos espacios de entretenimiento como Time Trial por RANDORI, espacios con prototipos de entrenamiento físico como Grip*,* llegando así a crear experiencias de realidad virtual con Oculus VR y creación de entornos 4D. Existen jugadores, managers, y entrenadores en juegos profesionales patrocinados por canales verticales, derivando a periodistas y la existencia de críticos-analistas de videojuegos.

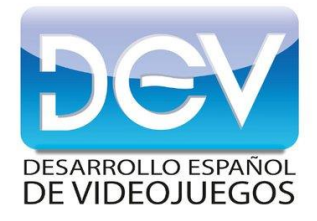

### **2.1.3. Evolución y cifras industriales. Libro Blanco.**

 Un año más, DEV, la Asociación española de empresas productoras y desarrolladoras de videojuegos y software de entretenimiento, cumple con su fiel compromiso de presentación y publicación del Libro Blanco del desarrollo español de videojuegos, el cual explica en profundidad el panorama del sector productivo de los videojuegos nacionalmente e internacionalmente.

 Atendiendo a la publicación de 2017, cumple la cuarta edición, se dirige a los profesionales actuales y futuros, estudios desarrolladores, entidades públicas y, también a inversores, así como a toda la sociedad en general, siendo una inmejorable herramienta para conocer en profundidad la industria y el mercado del videojuego en España, obtener toda la información posible para la toma de decisiones y la elaboración de planes de inversión y apoyo público de cara a los próximos años. El videojuego es un sector en constante crecimiento que proporciona grandes oportunidades de negocio.

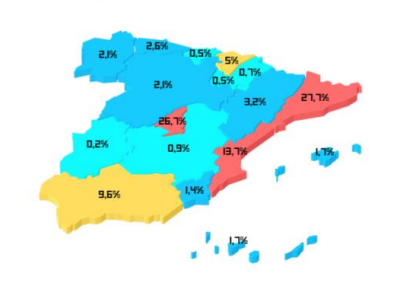

**CIFRAS 2017** 

 El documento, propone recomendaciones del sector al Gobierno con el fin de señalar los aspectos a mejorar o implantar para asegurar un futuro fructífero y competitivo para nuestra industria.

 En primer lugar, por primera vez en los últimos años, la industria española del desarrollo de videojuegos ha entrado en fase de consolidación. Existen actualmente 450 empresas y estudios legalmente constituidos, mas otros 130 a la espera de constituirse. El sector sigue su tendencia a la concentración en provincias principales, capaces de ofrecer ecosistemas favorables e impulsados por un liderazgo público. Cataluña, la comunidad de Madrid y la Comunidad Valenciana son los tres principales polos.

 En los últimos años, ha habido un crecimiento acelerado de empresas del sector, el 80% de las empresas y estudios a día de hoy no existían hace 10 años y el 52% de las actuales han nacido en los últimos 5 años.

 A consecuencia de ello, se ha creado un tejido empresarial polarizado y compuesto principalmente por una amplia base de microempresas. Hay pocas empresas pequeñas y muy escasas de tamaño medio o grande. El 47% de los estudios españoles emplea a menos de 5 desarrolladores.

 El 87% de la masa empresarial es representada por microempresas de facturación menor de 2 millones de euros, pero solamente suman entre todas el 9% de la facturación del sector. El 17% de las empresas españolas no ha empezado a facturar debido a que sus respectivos proyectos están en fase de desarrollo. El 56% de la facturación del sector está en manos del 2% de las

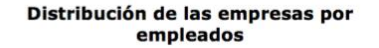

 $\leq$  5 empleados 6 - 10 empleados 11 - 25 empleados 26 - 50 empleados  $>50$  empleados

ID<sub>%</sub>

#### **CIFRAS 2015**

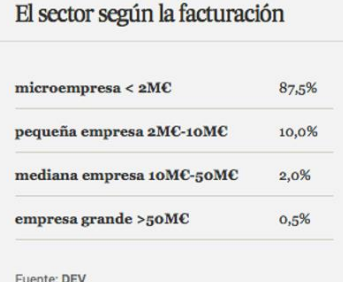

Entre 30 y 45 años lás de 45 años r titulación (%e res (licenciatura, p Estudios medios (diplomatura, FP superior) Sin formación reglada

Empleo de la industria por edad (%empleo)

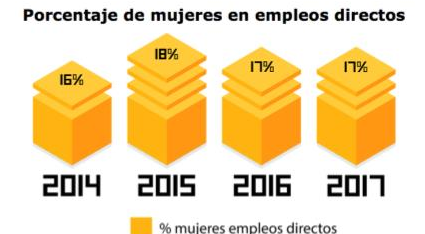

empresas que factura más de 50 millones de euros, y la mayoría de ellas son de matriz no española.

 Pese a la caída de estudios de desarrollo activos, la facturación y el empleo del sector siguen una senda de crecimiento positiva. Un dato muy importante, demuestra que la facturación de la industria española alcanzó en 2016 los 617 millones de euros, un 21% más que en 2015. Es posible hacer una estimación y previsión de un crecimiento anual del 23,6% hasta el año 2020, lo que supondría alcanzar en 2020 los 1.440 millones de euros de facturación liderado por las grandes empresas.

 De la misma manera, el empleo directo en el sector creció un 20%, sumando 5.440 profesionales en 2016, y hasta 2020 también se estima un crecimiento positivo de la tasa de empleo, con un incremento del 20,37%, hasta llegar a los 11.420 empleos directos en 2020.

 Interesantemente, se trata de un sector joven y cualificado: el 49% de los/as empleados/as tiene menos de treinta años y el 64% han cursado estudios superiores (licenciatura, posgrado)

 Por desgracia, la presencia de la mujer en esta industria se queda un año más estancada, cifra la cual representa un total del 17% de mujeres con empleo directo. Esto se trata de uno de los principales retos del sector. Desde 2014 a 2017 solamente ha crecido un 1%.

 Un reto también muy importante es la principal necesidad de financiación en las empresas, tanto en las pequeñas como en las medianas. El 92% de ellas financia su operativa con medios propios, y el 48% también lo hace con los ingresos de su propia actividad.

 Por otra parte, la captación de capital extranjero es todavía un reto para el sector, ya que representa un 12% del capital social de las empresas españolas y un 88% del capital es de procedencia nacional.

 Positivamente, se refleja un alto potencial creativo de las empresas españolas en el 76% que se basan en el desarrollo de estudios de propiedad intelectual propia (IP). Además, el 46% de las empresas se dedican a desarrollo por encargo a terceros. La venta digital sigue siendo el modelo de facturación que más genera de media para las empresas españolas de videojuegos, junto los modelos de negocio *Free to play* con monetización derivada de compras dentro del juego y publicidad. Se observan menor facturación en la venta de *assets*, formación y venta de servicios.

 Hablando sobre los juegos en producción, se estima que en el año 2016 había en España más de 900 juegos en proceso de desarrollo, una media de dos juegos por empresa. El 36% de las empresas españolas estuvo desarrollando un solo juego, pero solamente el 4% estuvo desarrollando al mismo tiempo más de diez juegos.

 La mayoría de las empresas españolas desarrolla juegos para ordenador (PC y MAC) y dispositivos móviles (plataformas Android y iOS). Sin embargo, en un año, estas plataformas están disminuyendo, quizás por la saturación de las tiendas digitales. Por otro lado se observa un incremento de desarrollos de videojuegos para principales consolas, como PlayStation 4 y Xbox One.

 En cuanto a tendencias principales, el 40% de las empresas españolas ya ha llevado a cabo desarrollos para plataformas de Realidad Virtual, con previsiones muy altas en proyectos futuros, con mercados como los eSports. Por otra parte, uno de cada cinco estudios españoles desarrolla Serious Games*.*  Esta tipología marcó un 14% de juegos publicados en España, con sectores de máxima demanda como la educación, seguido por la sanidad y la cultura.

#### Facturació<br>(M<del>C</del>) País Empresas Empleados **65.67** 21.700 3.300 5.5 59  $5,3$ 5.050 B.611 10.350 Lead 93 10,870 1,490 aa **Países Bajos** 455 3.030 190 0,4  $_{\rm{BD}}$  $0.5$  $0.8$ 599 750

Industria del videojuego en los principales países

 La industria española de desarrollo de videojuegos se reconfirma un año más como altamente exportadora, ya que, de media, el 57 % de los ingresos de las empresas del sector proviene de los mercados internacionales. Las industrias de los principales países, como Estados Unidos, Canadá, Francia, Finlandia, Alemania y Suecia, consiguen un ratio de facturación por empresa muy superior a España, hasta siete veces superior, como en el caso de Finlandia.

 Dentro de estas empresas desarrolladoras de videojuegos, existen perfiles profesionales más demandados que otros. Más del 80% de las vacantes que se abrirán en el futuro cercano corresponderá a perfiles como programadores/as, artistas, animadores/as, *game designers,* expertos/as en marketing y distribución, que son los profesionales que contribuyen el *core* del sector.

 Otro de los retos en esta industria, es el reto de la formación. Gracias a la gran oferta actual de formación en videojuegos en las principales ciudades españolas, por primera vez se dan las condiciones de poder generar una gran oferta de profesionales. Sin embargo, esta realidad contrasta con el hecho de que todavía la mitad de las empresas españolas tiene dificultades para encontrar perfiles con formación adecuada en mercado actual.

 Desafortunadamente, este hecho no será posible si la industria no evolucionase según las expectativas, será más difícil asegurar un empleo a la totalidad de los nuevos egresados. Según el Libro Blanco, se matricularon en el Grado Oficial de Diseño y Desarrollo de Videojuegos 2.081 estudiantes y teniendo en cuenta programas de máster, ciclos formativos y distintos cursos

#### Profesionales con formación adecuada más difíciles de encontrar (% de empresas con dificultad)

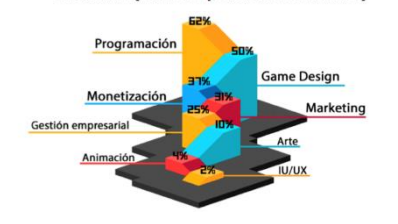

especializados, podríamos estar hablando de más de 6.000 alumnos formándose en este momento.

 Por último, las principales preocupaciones de las empresas están relacionadas con la viabilidad de las empresas y con el retorno que pueden generar sus juegos. En cuanto a los retos de la industria en su conjunto, las empresas identifican por unanimidad el crecimiento y consolidación de los estudios independientes, y, a continuación, la capacidad de nuestra industria de generar más medianas y grandes empresas. Paralelamente, pese a la necesidad de apoyo público, en 2016 el 76% de las empresas de nuestro sector no accedió a ningún tipo de ayuda pública.

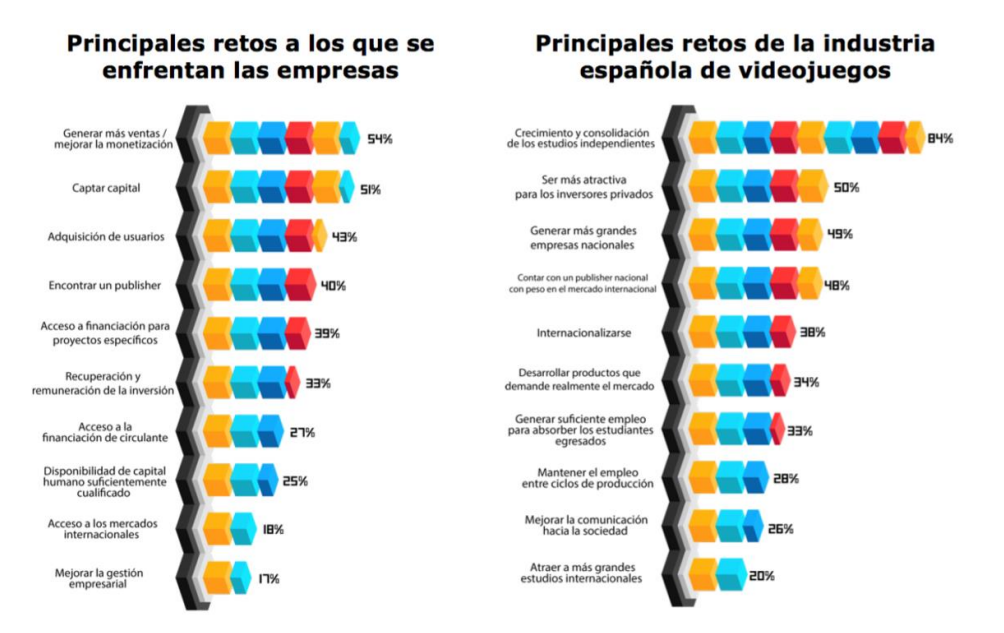

#### **2.1.4. Estudios de videojuegos y animación en Valencia.**

 De manera necesaria para un mayor conocimiento aún más profundo en esta industria, Javier Aranda, Jorge López y yo, decidimos hacer una investigación de las empresas que residían en la localidad donde estudiamos, Valencia. Entramos en fase de búsqueda por internet y, seguidamente, cuando teníamos una lista de 13 empresas variadas en conocimientos y trabajos entorno a los videojuegos y cine 3D, decidimos ponernos en contacto con ellos vía e-mail para intentar concertar con cualquiera de ellas, una entrevista y ver un poco su estudio si fuese posible. Como este análisis se realizó en 2017, a poco tiempo de haber empezado, la principal finalidad de esta entrevista era sacarnos de dudas, que, al igual que nosotros en ese momento, cualquier

persona que no ha entrado todavía de una manera más profunda en este sector, aseguramos que las tiene. Estas principales empresas en Valencia son:

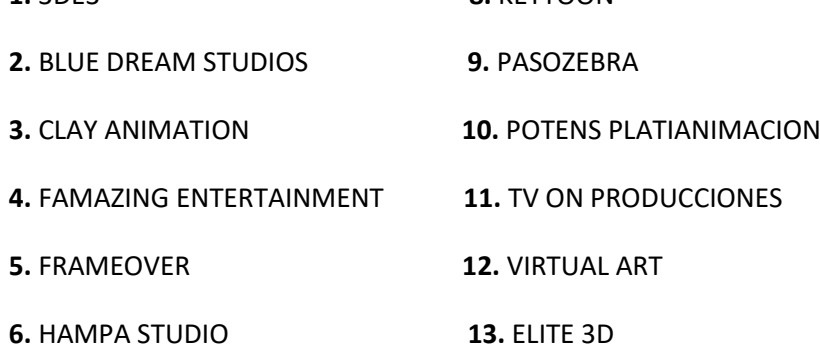

**1.** 3DE3 **8.** KEYTOON

**7.** IMAGINA

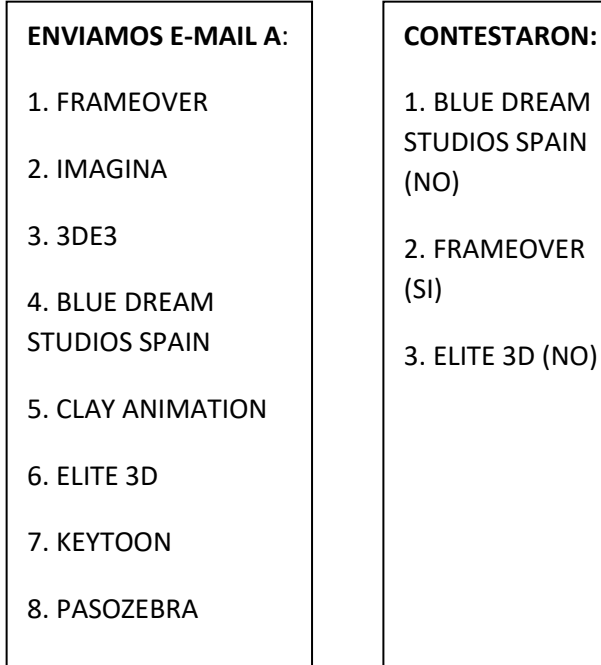

 Sí, de 8 e-mails que enviamos, solo nos contestaron 3; y de estos 3 solamente FrameOver nos dio la oportunidad de hacerles una entrevista. Nuestros intereses y sueños personales se podrían ver reflejados en ese estudio el cual nos ayudó muchísimo para poder dirigir bien nuestros gustos, tomar decisiones, y sacarnos de las mayores dudas posibles.

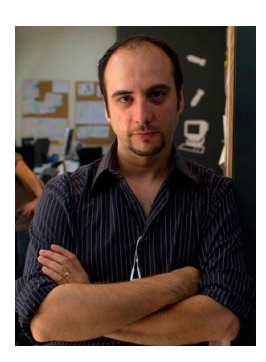

 $\overline{\phantom{a}}$ 

### *2.1.5 Entrevista a Carlos Escutia.<sup>2</sup>*

 La entrevista con Carlos Escutia (director ejecutivo de FrameOver) se realizó el 23 de marzo de 2017 en Av. de Campanar, 39, València, a las 18:00 h. La entrevista en sí duró unos 45 minutos, pero Jorge, Javi y yo estuvimos sobre 1 h. y media dentro del estudio y la escuela viendo las instalaciones y como trabajaban los distintos profesionales junto a sus ordenadores. Le hicimos 14

<sup>2</sup> *Véase la entrevista completa en Anexo1.pdf*

preguntas a Escutia, pensamos que esas preguntas eran las más adecuadas para sacar de dudas no solo a nosotros, sino también a cualquiera que esté interesado en el mundo de los videojuegos y quiera saber más.

#### *2.1.6 Conclusión Estudio de Caso.*

 Para finalizar, y a modo de inciso, esta parte del TFG me gustaría indicar que estoy muy satisfecho, modestamente hablando, por los conocimientos que he adquirido y que he sido capaz de poner en práctica. Me ha resultado gratificante ver como ha evolucionado el concepto de juego, por qué épocas y métodos ha pasado y de qué manera se ha concebido en la sociedad. Por otra parte, el haber realizado este estudio me ha ayudado tanto a mi como a mis compañeros a conocer la actualidad de la industria y los retos que tenemos a nivel nacional, nos gustan los retos y con esta memoria damos un paso más a nuestro futuro. Y por último, me gustaría indicar, que la entrevista a Escutia, ha sido muy importante desde una perspectiva puramente personal; el haber conocido en primera persona a un director de una empresa de videojuegos en Valencia con grandes intenciones, que nos ofrezca una visión práctica y real de la situación actual, es y ha sido, sin lugar a dudas, una experiencia de lo más gratificante.

#### **2.2 Desarrollo proyecto personal.**

#### *2.2.1 Idea.*

 Proponiendo la idea de nuestro prototipo de videojuego ha sido principalmente realizar una interacción de los elementos que hemos hecho cada componente del grupo y mostrar su desarrollo. Componer una historia y un contexto dentro de este, que tuviese una cohesión y relación con los personajes, escenarios y mecánica de juego. No quisimos hacer solamente un nivel de juego, sino desarrollar un poco más la idea y la relación de la historia junto a otros escenarios no tan relevantes ni con tanta jugabilidad, pero sí imprescindibles para que el jugador entienda el problema, encuentre una solución, y, muy importante, que este se ponga en la piel y empatice con los personajes y la preocupación generada en la granja.

 Presentando la parte más técnica, mi trabajo dentro de este proyecto ha sido el diseño de los dos personajes principales, por lo que mi primordial intención seguido de este paso, ha sido realizar un modelaje 3D de uno de ellos, en este caso ha sido modelar a Sheepy. No obstante, a parte del modelaje de este personaje, en nuestro videojuego están también diferentes escenarios y elementos los cuales muestro más adelante realizados por mí, como es el modelaje de un granero, donde se encuentra Sheepy una vez empezamos una nueva partida, junto con un mini rebaño de ovejas, una tienda de objetos y una puerta entreabierta para que una vez el jugador vaya a ella, pueda empezar el nivel 1 del videojuego. En cuanto a elementos modelados en 3D, a parte de un personaje principal y el escenario del granero, he realizado también la moneda oficial del videojuego, con posibilidades e ideas futuras muy interesantes, que comentaré en su respectivo apartado.

 Posteriormente, una vez estuviese modelado con sus propiedades para estar incorporado dentro de un videojuego con las características propias del nuestro, ha sido la exportación de su textura de color. Seguidamente realizar un rigg completo de este valiente personaje, con la finalidad de que se puedan realizar animaciones e incorporarlas al videojuego.

 Por último, y de las partes más importantes de este proyecto, ha sido realizar la interacción y la programación de todos los elementes relevantes del juego en el NIVEL1 (partida jugable). Nuestra principal idea ha sido realizar un videojuego género *runner*-plataformas, por lo que he participado en que la oveja pudiese correr a una velocidad constante, que pudiese saltar, agacharse y coger las monedas en mi caso, hasta llegar al final del nivel junto a un diseño de escenario propio y justo a la programación realizada por Javier Aranda y yo en este nivel. Acompañado de un Score y una música aplicada a los objetos y otra ambiente muy divertida y pegadiza.

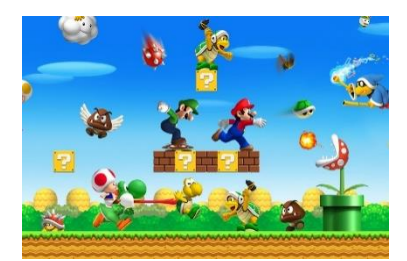

NINTENDO. *Super Mario Bros*.

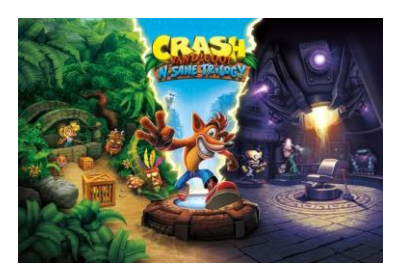

Sony Interactive Entertainment. *Crash Bandicoot*.

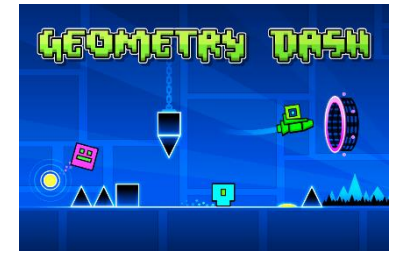

Rob Top Games. *Geometry Dash*.

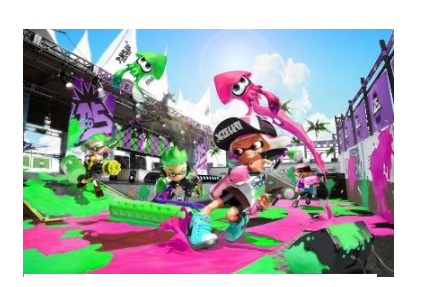

NINTENDO. *Splatoon*.

#### *2.2.2 Referentes.*

 Llevo jugando a los videojuegos desde bien pequeño y he jugado a muchísimos de ellos, de géneros muy variados y publicados en plataformas muy diferentes. Sin ninguna duda, los principales referentes y videojuegos en los que me he fijado han sido: Super Mario Bros de Nintendo, Crash Bandicoot de Sony Interactive Entertainment, Splatoon de Nintendo, y, por último, Geometry Dash de RobTop Games.

 Podríamos decir que el videojuego que más se asemeja a Sheepy Help, es Super Mario Bros. La estética, en cuanto a modelados 3D es muy semejante, personajes sin gran detalle y pocos polígonos, la parte gráfica, con colores vivos y alegres, y además, por el género de plataformas y el obtener elementos interaccionales como las monedas y su respectivo score. Hemos jugado a este juego en muchas de sus versiones y nos encantan los bloques de tierra con el césped.

 Muy relacionado con los elementos referenciales de Super Mario Bros, Crash Bandicoot es un videojuego que todo el mundo ha jugado o probablemente se ha enamorado de él. Estética no tan parecida a la de Nintendo, pero en cuanto a diseño de personaje y género de plataformas, me parece muy interesante. Crash Bandicoot es un animal humanizado, un coyote que anda a dos patas, con unos pantalones tejanos, unas zapatillas rojas y unos guantes de cuero en las manos. Genial idea que nos hemos llevado a nuestro diseño de personajes.

 Por otra parte, Geometry Dash. Videojuego para plataforma Android que a todos los del proyecto nos ha parecido un increíble juego, en cuanto a diseño de escenario y género estilo runner. Gran parte del escenario del nivel1 de Sheepy Help, se ha planteado con combinaciones de salto, dejarse caer, etc. que nosotros mismos hemos probado en este referente, combinaciones las cuales hacen de él, a pesar de una estética 2D y escenario simple, un juego muy adictivo que provoca muchas ganas de completar el nivel debido a su dificultad y complicadez.

 Por último, por la curiosa estructura de escenas y escenarios del videojuego, Splatoon. Al jugar a este videojuego en la Nintendo Switch y ver que antes de empezar a jugar una partida considerada como tal, previamente el personaje principal aparece en un entorno urbano como modo de introducción, me pareció muy interesante, ya que sitúa al jugador en un contexto, donde puedes hablar con ciudadanos y te van guiando hacia donde tienes que ir para jugar, o qué diferentes posibilidades ofrece ese espacio en concreto. Espectacular idea de exploración y recogida de información antes de empezar a "jugar".

#### *2.2.3. Historia.*

 En unas altas montañas de origen desconocido existía una civilización de un carácter muy humilde y bondadoso. Formado por un rebaño de ovejas que vivía en una granja, correteaban y jugaban todas sus pequeñas ovejas, pues, no había ningún tipo de preocupación, allí no había peligro debido a la gran protección y sensibilidad que Fray, dueño y fundador de Rake farm, proporcionaba a todas ellas. Este hombre anciano vivía solo para el único cuidado de todas ellas, nunca faltaba de comer, jugaban juntos, les daba refugio y en épocas de frío, les proporcionaba calor. Fray era muy amado, sentimiento recíproco por todos los habitantes al sentir su gran corazón y alma. De entre todas ellas, había una oveja muy especial que le debía su vida a su dueño, perdida y desolada, sintió la ayuda de Fray tiempo antes de que Rake Farm, cobrara vida. Esta oveja bautizó de nombre Sheepy, que junto a Fray rápidamente formaron una pareja fiel y pasaron de ser compañeros, a amigos inseparables.

 Pasaron unos años y era todo felicidad, la aldea iba creciendo y Sheepy ayudaba en todo lo posible a Fray. Llegaba la época invernal y en los altos montes empezaba a hacer más frío. Fray, de espíritu aventurero salió una madrugada a buscar madera para más tarde hacer un fuego y arropar a sus queridas ovejas, mientras Sheepy se quedó a vigilar a las más pequeñas. Pasaba el tiempo y Fray no volvía, por lo que Sheepy empezó a desconfiar debido a la mayor edad de su salvador y del esfuerzo que este estaba haciendo durante tanto tiempo para mantenerlas a salvo. La comida y el agua escaseaban, Fray no volvía.

 Ante esta preocupante situación, un mal presentimiento atacaba Rake Farm sin su apreciado dueño. Era el momento de devolverle el favor por todo lo que él había hecho, y, sin dudar, la más valiente de las ovejas, Sheepy, salió en su búsqueda.

 - ¿Qué le habrá pasado?, ¿Podrá Sheepy encontrar a Fray y traerlo de vuelta?, ¡Estamos hambrientas!, ¡Le necesitamos, por favor!, ¡Ayuda!

### *2.2.4 Diseño de personajes.*

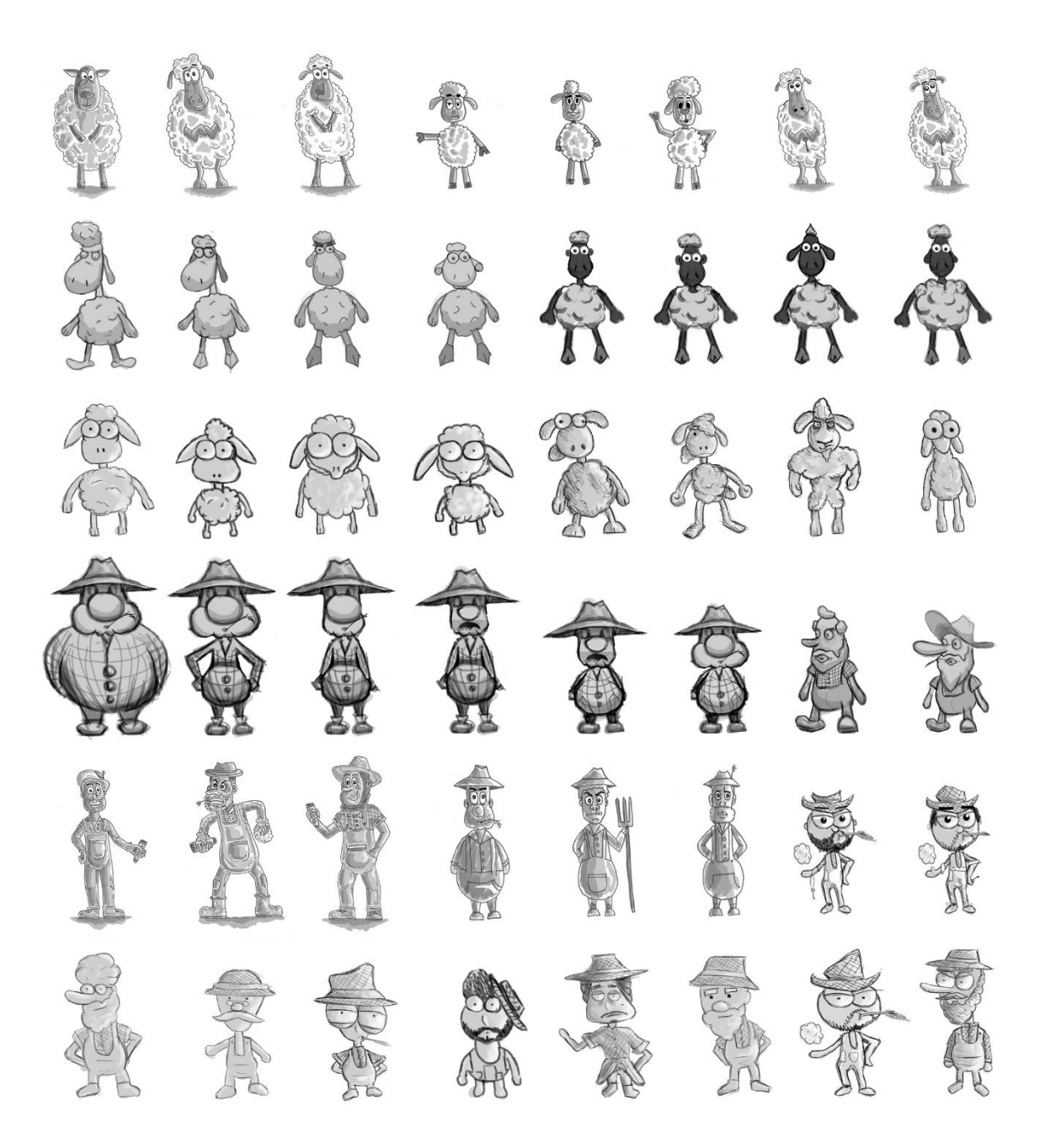

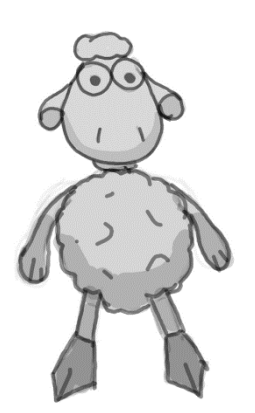

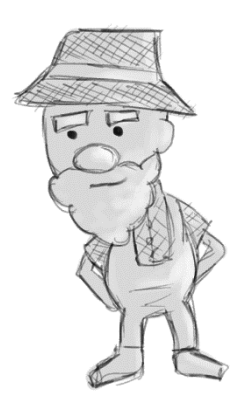

```
Concept final escogido.
```
 Conmocionado por la exposición de Pixar realizada en las Artes y las ciencias en el año 2017, decidimos dar bastante hincapié en el diseño de personajes. Para ello, decidimos hacer un *concept* de un granjero y una oveja atendiendo a la historia y la idea de nuestro videojuego, al estilo y parecer de cada componente del grupo. Llegamos a la idea de realizar 8 diseños de cada personaje principal por persona, para tener un total de 24 ovejas y 24 granjeros. Como se ha podido observar en la plantilla de la página anterior, con un total de 48 personajes con personalidades y características diferentes, el siguiente paso fue escoger una pareja de estos dos personajes principales. De este modo, descartamos muchísimos posibles y nos quedamos con dos de ellos que atendiesen a estas finales características:

 - Sheepy (oveja): Personaje principal 1, animal bípedo con dilataciones en las orejas de color rojo. De carácter valiente, inteligente, decidido, humilde y protector. Es el fiel compañero de su dueño Fray, quien le salvó de su muerte al encontrarlo tirado en medio del bosque perdido y desolado.

 - Fray (granjero): Personaje principal 2, humano anciano con una gran barba de color blanco. De carácter trabajador, protector, humilde, decidido y despistado debido a su mayor edad. Habitante más querido en Rake Farm, debido a su gran cuidado y protección que ha proporcionado a toda la aldea.

 Una vez escogida la pareja final atendiendo a que los dos personajes encajasen, pasamos a una prueba de color, también realizada entre los tres desarrolladores. Nos fijamos principalmente en la relación oveja-granjero de: personajes bípedos, cuerpo forma de ovillo-barba, tamaño, color rojo en las dilataciones-color rojo en la camisa y cinta del sombrero, color negro en manoplas y pelo-color negro en el peto, y por último, color de piel. Resultado final:

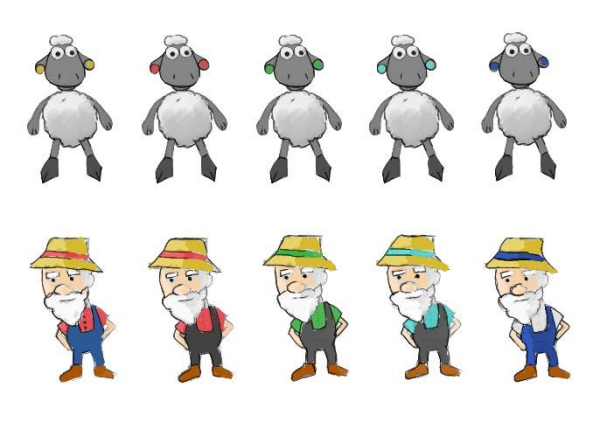

Prueba de color personal.

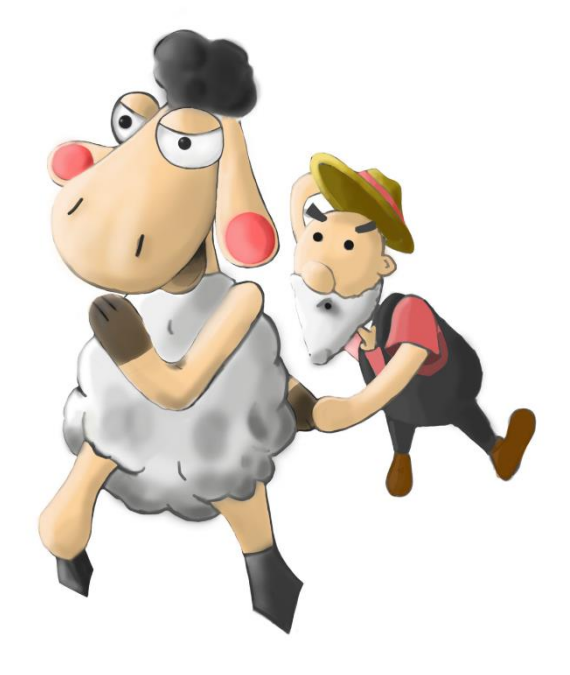

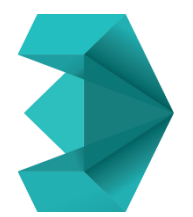

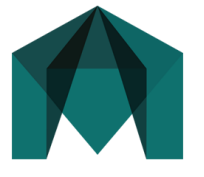

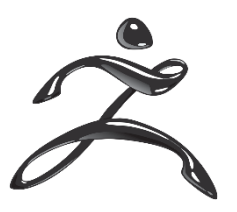

#### *2.2.5. Modelado 3D. Exportación e importación.*

 En este apartado, a parte de explicar el proceso de trabajo para realizar los modelados 3D, qué programas se han utilizado para cada uno y qué puntos son los más importantes, expondré al final de cada uno qué se necesita de estos para posteriormente llevarlos al motor de videojuegos Unity donde se hace la interacción de todos ellos. En esta memoria de trabajo de fin de grado, no doy total importancia a los modelados realizados, escenarios y *props*, sino también al proceso de desarrollo del propio videojuego, de qué manera se tienen que exportar e importar estos modelos entre diversos softwares y de qué manera funcionan, que, realmente ha sido la parte más difícil.

#### 2.2.5.1 Sheepy.

 El software que se ha utilizado para modelar este personaje principal ha sido ZbrushR8, un programa profesional exclusivo para realizar modelados 3D muy usado por las grandes empresas. Antes de exponer el proceso de realización, me gustaría presentar datos y detalles técnicos muy útiles como teclas rápidas básicas y las brochas usadas, para una mejor comprensión del proceso en caso de que cualquier persona quiera realizar su propio modelo.

#### **Teclas rápidas:**

R, W, Q, E – Rotar, mover, dibujar, escalar.

Alt + click izq – Desplazamiento de la cámara vertical y horizontal.

Click izq – Rotar visualización del personaje.

Ctrl + Click der – Zoom in/out

Click izq + Shift – Vista del modelo de 90º.

Ctrl + Z – Paso atrás.

Shift + click izq sobre modelo – aplicar suavizado de la masa.

Alt + click izq sobre modelo – función negativa.

X – Activar/desactivar simetría.

#### **Brochas:**

ClayBuildUp: añadir masa al modelo.

Move: Desplazar masa.

Inflat: expandir masa.

Smooth: suavizar.

Pinch: perfilar.

Planar: realizar superficies planas.

PenA/Paint: aplicar pintura.

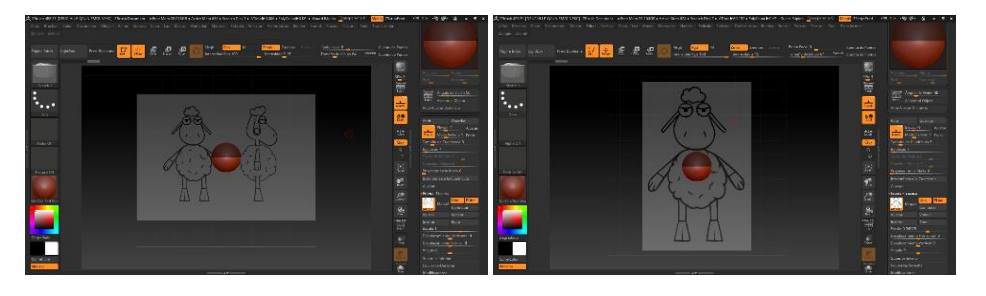

- 1. Colocar una referencia frontal y lateral en la opción Mapa1 para predefinir desde un principio cuales van a ser las vistas principales. A partir de este momento comenzar a trabajar con una Zesfera.
- 2. Colocar la Zesfera, dependiendo de nuestro personaje, en la parte central del pecho o barriga.

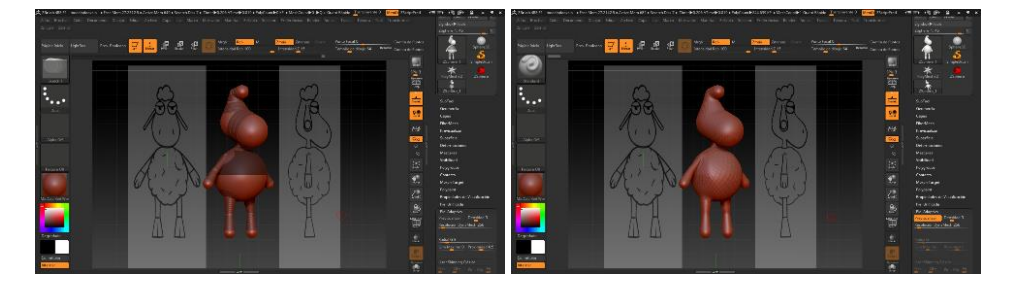

- 3. Con las herramientas principales Dibujar, Mover, Rotar y Escalar vamos dando forma a la Zesfera con la finalidad de obtener un esqueleto base de nuestro personaje.
- 4. Seguidamente, pulsar a la tecla "A", nos convertirá esta Zesfera en una geometría base. En el panel de Piel Adaptiva podemos aumentar o disminuir la cantidad de polígonos que forman el personaje. Con una densidad poligonal 3, pulsar la opción "Crear piel adaptiva" en este mismo panel evitará volver a la Zesfera anterior y conseguir una geometría 3D.

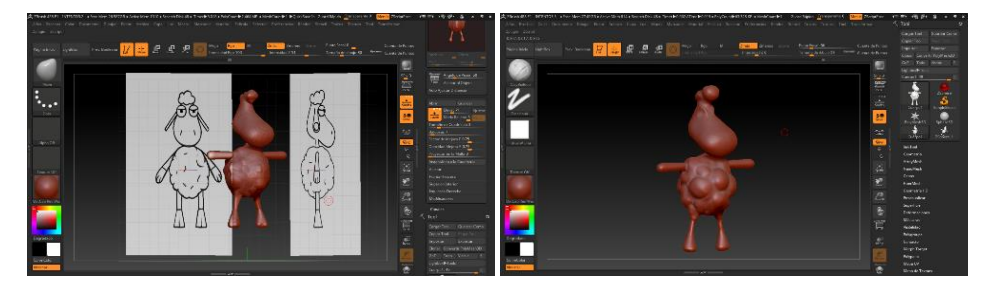

- 5. Una vez conseguida la geometría base, se empieza a esculpir, con brochas como ClayBuildUp para añadir masa, y con Move para ir reajustando la forma conforme a la referencia propia de nuestro protagonista.
- 6. Pulsando Control+D se realizarán subdivisiones de la malla poligonal, cosa que afectará a tener un mayor detalle y obtener un modelo de

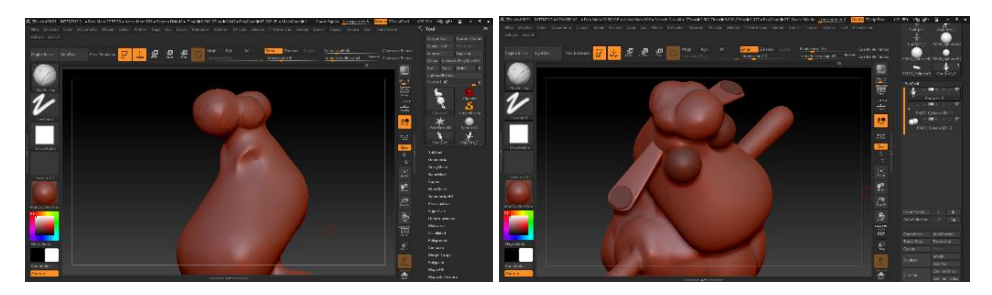

alta resolución. se puede ir desactivando la referencia para tener una mejor visión en la pantalla, pero teniéndola presente.

- 7. Vamos a ir entrando cada vez más al detalle esculpiendo, como perfeccionar la parte del pelo y crear la cuenca de los ojos. Trabajar con máscaras permitirá resolver la forma con mayor comodidad.
- 8. En el panel Subtool, botón Insertar, se pueden añadir elementos geométricos como Esferas3D para crear finalmente los ojos o cilindros con posterior modificación con las herramientas principales, dependiendo de nuestro personaje, crear también las orejas.

Nota: posibilidad de hacer "espejo" en ventana Zplugin – Subtool Master – Mirror, para duplicar de manera simétrica cualquier elemento.

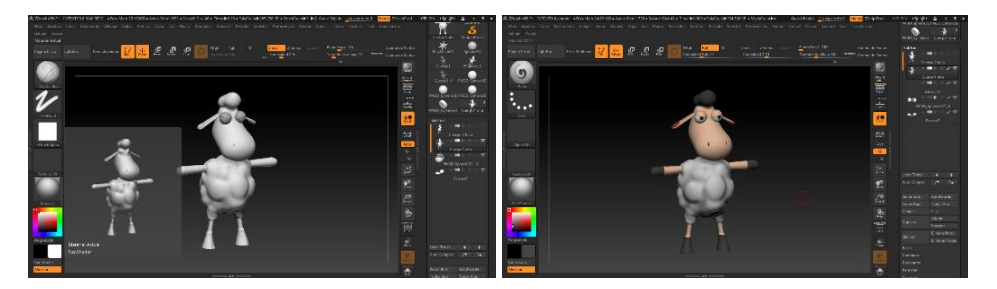

- 9. Una vez finalizados los detalles y con el personaje ya modelado en 3D, en los paneles de la izquierda están los materiales. En mi caso, he escogido "FastShader" por sus propiedades las cuales veía perfectas a la estética principal de nuestro videojuego.
- 10. Aunque más adelante comentaré puntos muy importantes a tener en cuenta para la exportación completa de este modelo a Unity, podríamos zanjar como último paso la implementación de la pintura. En el mismo panel de brochas para esculpir, está "Paint" o "PaintA". Primero seleccionamos la opción RGB a la parte superior central y debemos clicar posteriormente, "Rellenar Objeto" para darle un color base. A partir de aquí seleccionamos la paleta de color propia y con las brochas presentadas, pintamos.

-Rojo: R(203), G(56), B(56). - Negro: R(73), G(73), B(73). -Carne: R(244), G(198), B(167). -Gris: R(224), G(224), B(224).

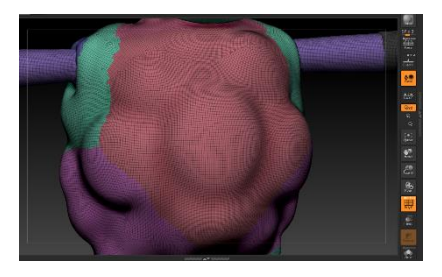

Sheepy. Topología de más de 10 M de polígonos

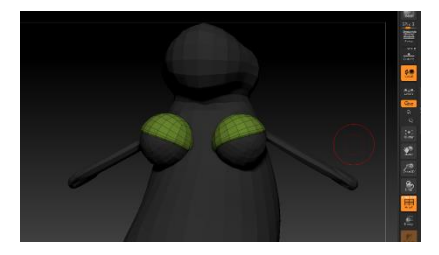

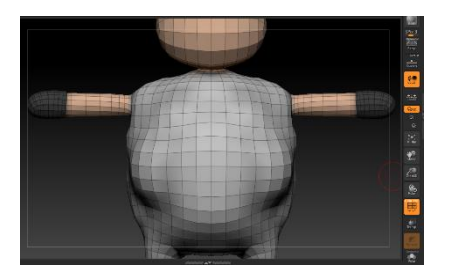

Sheepy. Topología de 4.594 polígonos.

 Explico conceptos importantísimos para tener en cuenta a la hora de crear un modelado 3D. Si nuestra intención es crear solamente el modelo con ningún fin de exportación para cinemáticas o videojuegos, se puede trabajar con él a una alta resolución y con muchos polígonos para fin estético. No obstante, en nuestro caso, el modelaje de Sheepy está pensado para llevarlo a un videojuego, principalmente a una plataforma como Android o Windows, por lo que hay que tener mucho cuidado con el número de polígonos con los que estamos trabajando, ya que, esto afectara al rendimiento y renderizado por fotogramas de este objeto en el juego. Sin embargo, existen varias opciones para bajar la resolución del modelo con botones automáticos proporcionados por el propio Zbrush, como es Zremesher. Esta opción crea una nueva topología, llevando esta malla poligonal a un *lowpoly*, perdiendo a su vez ciertos detalles. También hay solución para esta pérdida de detalles, y para ellos existe el botón Proyectar, pero desgraciadamente, no nos funcionó del todo bien a ni a Javier ni a mí, en nuestro modelo.

 Lo necesario para este trabajo era sacar el modelo *lowpoly* de nuestro personaje y sus mapas de texturas. Al finalizar a Sheepy en alta resolución tenía más de 10 millones de polígonos, y después de haber pasado por demasiadas dudas y problemas varios, conseguí bajarlo de esa cantidad, a 4.594 con una topología muy limpia, ideal para su funcionamiento dentro de un videojuego e incluso para aplicarle un riggeado y ser animado.

 Desde Zbrush, se exporta a nuestro personaje LowPoly como un .FBX o .OBJ para importarlo más adelante en Unity. Se necesita, además las texturas, ya que solamente exportamos su malla poligonal sin ningún color, a la parte derecha de la interfaz, están las ventanas de mapas de normales, texturas y UV, exportamos desde ahí, mínimo la del color en .TIFF. Muy importante, la textura hay que sacarla desde el modelo de alta resolución.

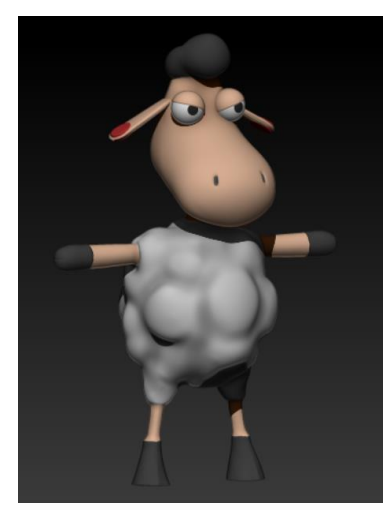

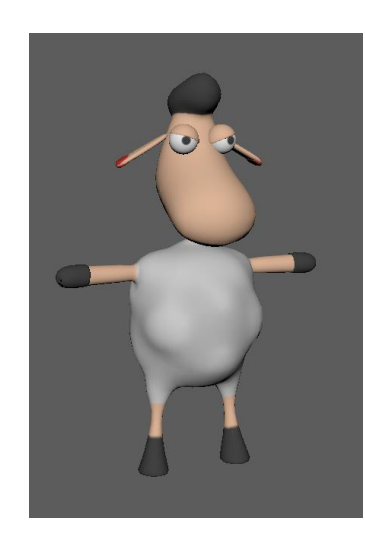

Sheepy. Alta resolución. Sheepy. Baja resolución.

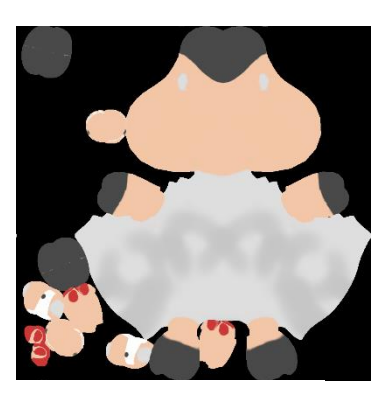

Mapa de textura. Color.

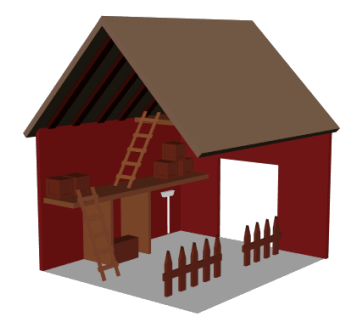

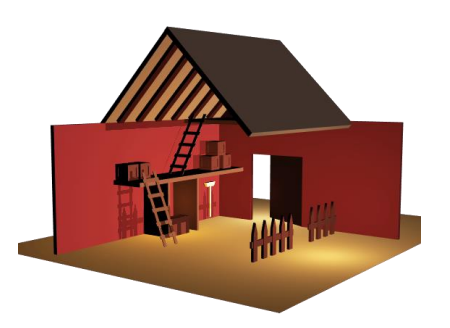

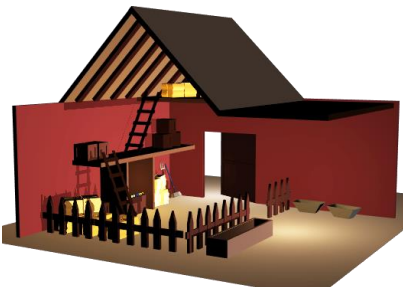

#### 2.2.5.2 Granero.

 Resultó muy interesante la propuesta que planteamos para resolver de mejor manera la estructura de nuestro videojuego. Pues, en este escenario principal, el granero de Rake Farm, se puede observar el tipo de estética que se nos va a presentar desde el principio, colores planos, coloridos y vivos gracias también a su tipo de iluminación. En este escenario hay tres zonas de interacción: El portón, la tienda de objetos y la zona del rebaño de ovejas. Cada una está planteada para que nos aporte diferentes alternativas. A la parte de la derecha, recogida de información mediante paneles de conversación para que el jugador intuya lo que tiene que hacer, a la izquierda, la tienda, planteada para una posterior posible monetización al comprar accesorios o canjearlos por SheepyMonedas que conseguimos en los niveles de juego, y, por último, la puerta de salida, donde podremos acceder al nivel1 y empezar a correr.

 El software utilizado para el modelado de este escenario ha sido Autodesk Maya. Aunque principalmente sea un software para animación, permite también realizar modelados3d bajos en resolución y con opciones de renderizados de imagen muy buenos. El proceso de modelado ha sido primordialmente mediante la creación de elementos poligonales como cubos 3D y modificándolos por sus caras, aristas o vértices. El material de cada elemento es un Lambert, muy semejante al de Sheepy, al encajar por sus propiedades y estética. Por otra parte, las luces usadas son luces de punto, aunque luego al importarlo en Unity, se añaden más para perfeccionarlo. Por último, se tiene que exportar el granero con todos sus elementos como un .FBX y lo importamos en Unity.

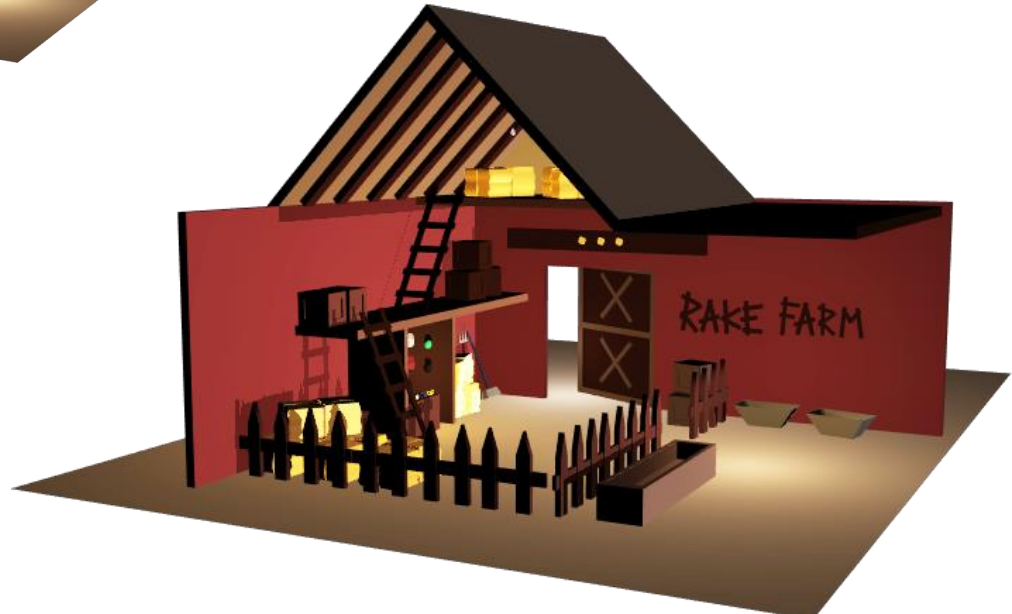

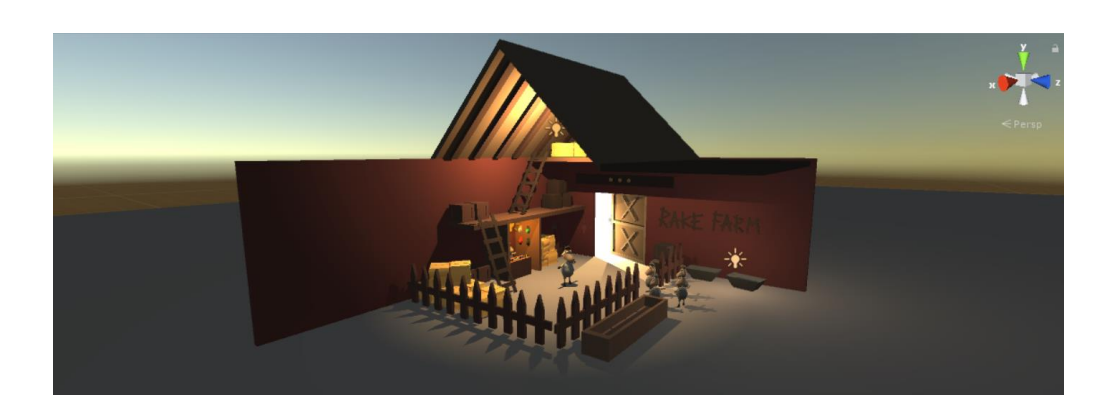

 Para finalizar mi trabajo dentro del granero, era realizar la implementación de las luces y colocar las limitaciones de hasta donde nuestro protagonista podía andar dentro de Unity. Estas limitaciones, "paredes invisibles" se llaman BoxColliders y pueden funcionar de dos maneras distintas. En la ventana de escena, son las líneas de color verde, y su función principal es crear una barrera sólida invisible que permitirá que si el jugador decide avanzar hacia cualquier lado y se tope con alguna de ellas, este no podrá travesar el objeto, pareciendo así que las vallas, escaleras, paredes, tablones, etc. existen, están y bloquean el paso.

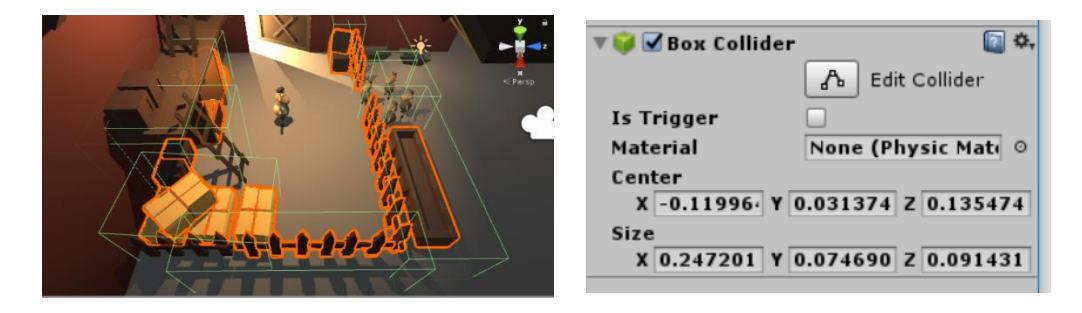

 La segunda función de un Box Collider es marcar la casilla "Is Trigger". Esta opción borrará la propiedad de ser una pared sólida y pasará a ser penetrable, ya que su función pasa a ser pensada principalmente para la programación: si Sheepy entra al BoxCollider del rebaño, estas sueltan sus comentarios.

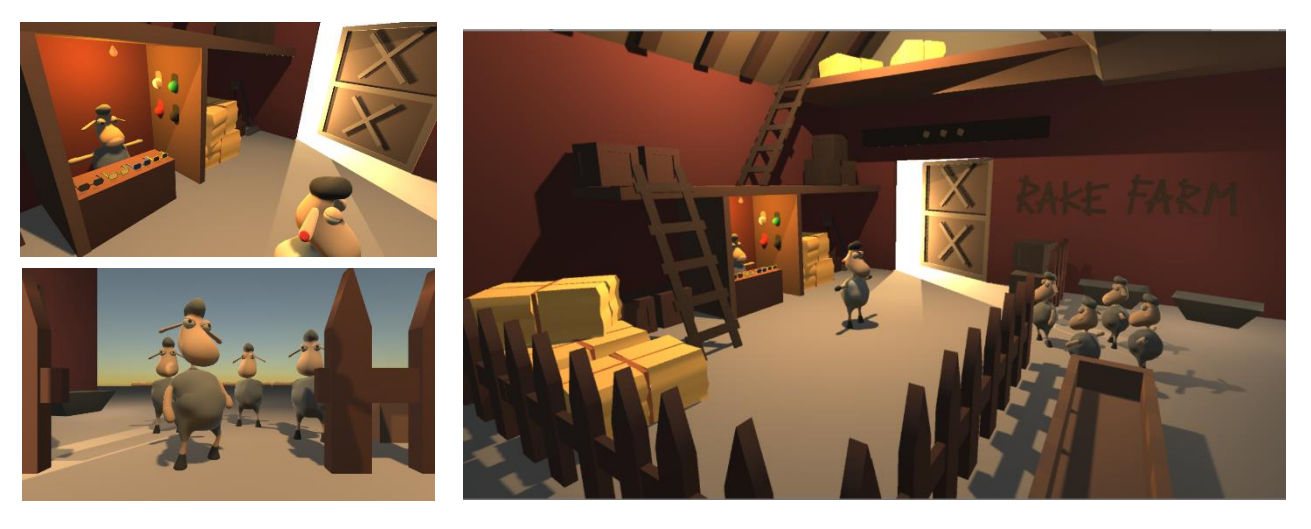

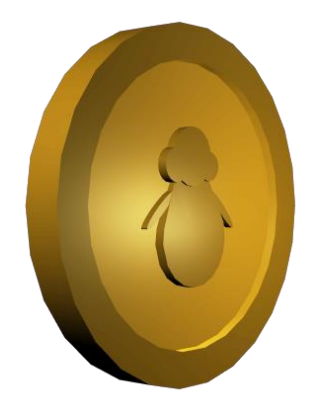

#### 2.2.5.3 SheepyMoneda

 Este pequeño GameObject es uno de los más importantes de nuestro videojuego, a parte de ser única, tiene una importante función. Durante el recorrido de los niveles, se nos van a presentar cadenas de monedas, las cuales, si el jugador decide pasar por ellas, estas sumarán 1 en nuestro Score. Según el número de monedas que recoja el jugador, posteriormente en el escenario principal (granero) podrá cangearlas por accesorios como gafas de sol, o gorras muy exóticas. Además, estas monedas tienen también la función de guiar al jugador por diferentes caminos diseñados, que te permitirán evitarte una zona de más peligro, te llevarán a tesoros escondidos con más botín, o todavía más importante, coger uno de los tres ovillos necesarios para pasar al siguiente nivel.

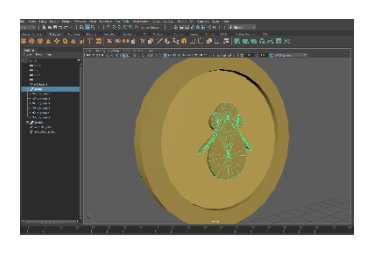

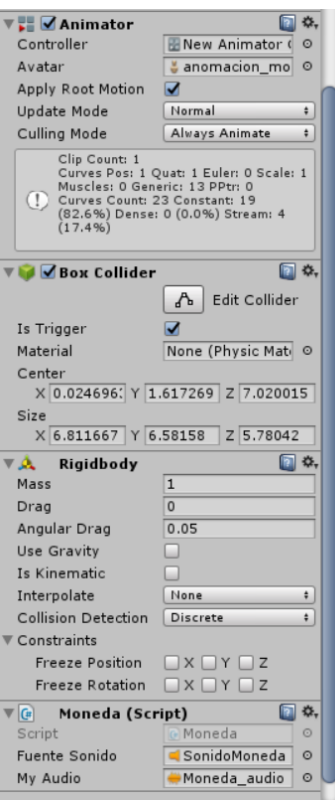

 Por su simplicidad, su modelado 3D ha sido el menos costoso de entre los tres principales. Como el granero, esta realizada con el Autodesk Maya mediante cilindros 3D también modificados. Su material, en vez de ser lambert, es un Blinn debido a sus atributos para representarla de la mejor manera. Sin embargo, a diferencia del escenario principal, en este objeto del juego necesitamos una animación de giro sobre su mismo eje, de manera infinita. Con una animación de duración de 72 fotogramas, pasa de tener una rotación en su eje Y, de 0 a 1.080, y con esto tenemos suficiente para llevarlo a Unity. En este caso, se exporta en formato maya.ascii.

 Exportando de esta manera e importándola al motor de videojuegos, aparece dentro de los assets, en el propio objeto, un archivo de formato animación, con el cual tenemos que trabajar. Creamos un AnimatorController para nuestra moneda (necesario para que esta animación funcione) y dentro de este, añadimos la animación previa que he comentado, y la conectamos con el propio objeto llamado moneda. De esta manera, esta animación funcionará solo una vez, por lo que tenemos que seleccionar la opción de "Apply Root Motion" y "Loop Time" para que esta nunca pare.

 Por último y como truco, es muy recomendable trabajar con Prefabricados. Esta moneda aparece muchas veces en el nivel, y la función principal de los prefabricados es evitar colocar las monedas una a una y lo mismo en ponerles los componentes que necesita. Hacemos una moneda al completo, y luego podemos hacer grupos y cadenas para amenizar el trabajo.

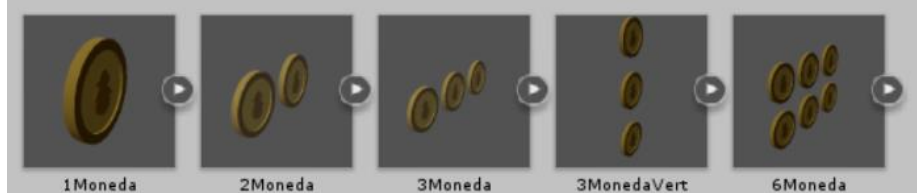

1 Moneda

3Moneda

6Moneda

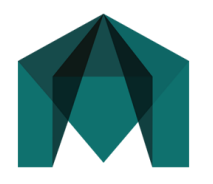

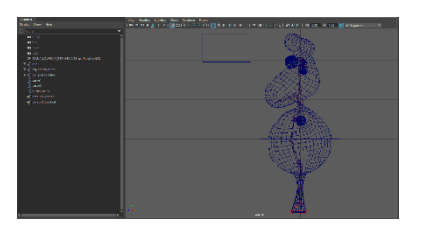

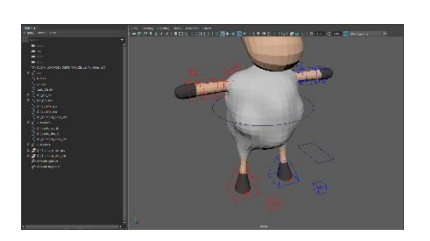

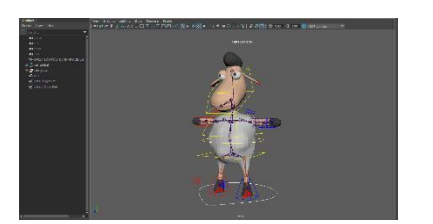

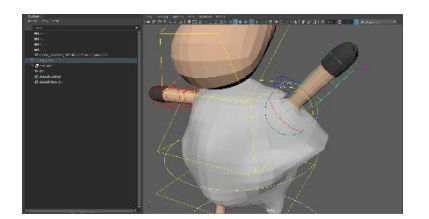

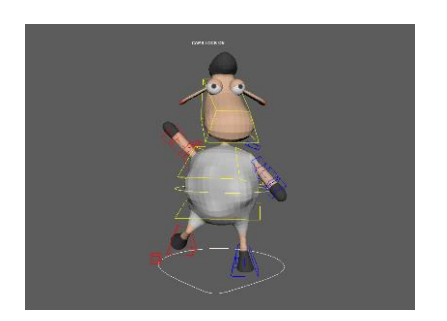

 $\overline{\phantom{a}}$ 

#### *2.2.6 Rigging y animaciones. Autodesk Maya.*

 Una vez modelado y texturizado nuestro personaje, entramos a la fase del *rigging<sup>3</sup>* . Es un proceso de crear un sistema de controles digitales y agregarlos al modelo 3D para que así pueda ser animado fácilmente y eficientemente. Este es un paso crucial dentro del proceso de la creación de una animación 3D. Consiste en la fabricación de un sistema de huesos y de "hilos" virtuales los cuales podrán mover al personaje haciendo que este cobre vida. Se usa tanto en cortometrajes cinematográficos como en videojuegos. Se ha utilizida el *software* Autodesk Maya para su realización. Pasos principales:

1. Creación de los *joints* (huesos), en el menú skeleton. Se crea solamente un lado, y luego se aplica el *mirror* (duplicado al lado inverso).

2. Creación y personalización de los controladores mediante curvas CV. Permitirá poder seleccionarlos fácilmente a diferencia de la geometría del personaje. Necesitamos un cubo, un rectángulo y un círculo.

3. Creación de los IK Handles (Inverse Kinematics), para animar de abajo a arriba.

4. Aplicación de los controladores a su *joint* correspondiente, modificándolo por sus vértices para darle una forma óptima a la parte del cuerpo que animará.

5. Creación de *point* en los controladores a su IK Handle correspondiente. Esto permitirá mover el esqueleto mediante el controlador. Creación de *orient* del controlador al *joint* para controlar también su rotación.

6. Creación de los controladores de las rodillas y los hombros.

7. Configurar modo FK en los brazos para posteriormente agregar un *switch.*

8. Crear el controlador global que permita mover, rotar y escalar absolutamente todo.

9. Generar un *BlendShape* y posteriormente un *BindSkin*, esto permitirá al fin, mover el cuerpo del personaje y no solo sus huesos.

10. Realizar un pesado del personaje. Consiste en relacionar qué poligonos queremos que mueva cada *joint* para que quede un movimiento limpio.

11. Aplicar *DeltaMush* para un automático suavizado el cual nos dejará el movimiento aún más limpio y realista y listo para la fase de animación.

<sup>3</sup> Curso online profesional de *rigging* personalmente usado de Udemy: "Rigging para personajes en Autodesk Maya."

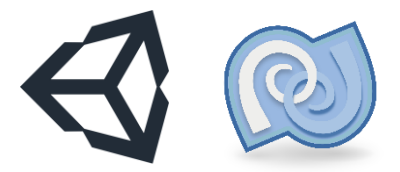

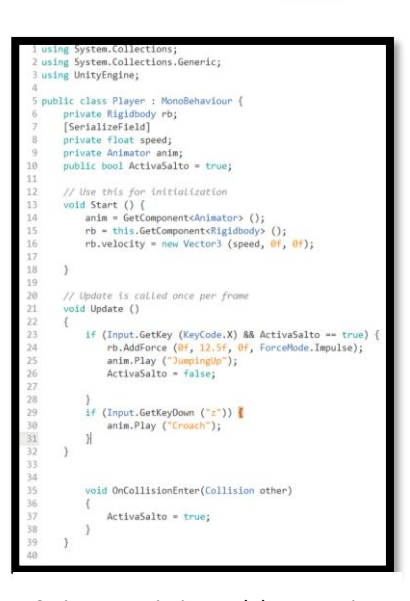

#### *Script1*. Movimiento del personaje, salto y agacharse.

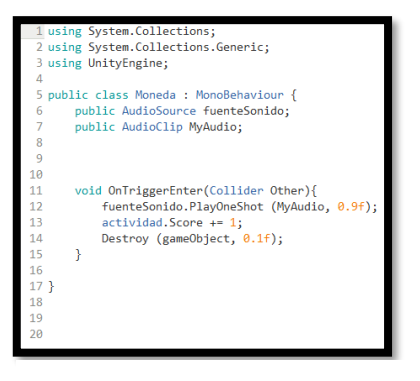

*Script2*. Sonido, suma+1 al score y destrucción de la moneda.

| 1 using System.Collections;                                                    |
|--------------------------------------------------------------------------------|
| 2 using System. Collections. Generic;                                          |
| 3 using UnityEngine;                                                           |
| Δ                                                                              |
| 5 public class ColliderSheepy : MonoBehaviour {                                |
| public BoxCollider player;<br>6                                                |
| 7                                                                              |
| 8<br>// Use this for initialization                                            |
| 9<br>void Start $()$ {                                                         |
| player = player.GetComponent <boxcollider> ();<br/>10</boxcollider>            |
| 11                                                                             |
| ł<br>12                                                                        |
| 13                                                                             |
| 14<br>// Update is called once per frame                                       |
| 15<br>void Update ()                                                           |
| 16                                                                             |
| if (Input.GetKeyDown ("z")) {<br>17                                            |
| 18<br>player.size = new Vector3 (0.02899357f, 0.01791253f, 0.01749538f);       |
| player.center = new Vector3 (0.0007780308f. 0.008529937f. -0.001612005f<br>19  |
| 20                                                                             |
| 21<br>if (Input.GetKeyUp $("z")$ ) {                                           |
| player.size = new Vector3 (0.02899357f, 0.04390647f, 0.01749538f);<br>$22^{1}$ |
| 23<br>player.center = new Vector3 (0.0007780308f. 0.0215269f. -0.001612005f);  |
| Y<br>24                                                                        |
| ¥<br>25                                                                        |
| $26$ }                                                                         |
| 27                                                                             |

#### *2.2.7 Programación e interacción en Unity.*

 Sin lugar a duda, la parte más satisfactoria de todo mi TFG, ha sido la interacción de todos los elementos no solo propios, sino ver cómo el videojuego va cobrando sentido y vida al poner en conjunto todos los *assets*  que cada uno de nosotros ha realizado. Esto ha sido posible con el motor de videojuegos Unity, un software muy intuitivo con grandes posibilidades.

 Javier Aranda y yo no teníamos planteado escribir ni una linea de programación para que todo interactue, pero nos vimos en una situación que decidimos dar un pas más si cabe y ponernos a programar gran parte del Nivel1 con Monodevelop y lenguaje C#.

 Atendiendo a que el videojuego que planteamos es de género *runner*plataformas, lo que principalmente se necesita es que a nuestra oveja pueda correr a una velocidad constante, hacia la derecha y en un mismo eje (X). Una vez que tuviesemos esta cualidad, en el planteamiento principal propuesto desde el principio, íban a haber obstáculos, por lo que primordialmente, también se necesitaba una acción de salto y otra de agacharse. Seguidamente, la cámara del videojuego en este género, debe seguir al personaje en una misma posición hasta que el jugador muera cayéndose por un agujero, pinchos, o se chocara contra alguna plataforma. Además, era necesaria una programación en el BoxCollider del propio personaje, ya que si la oveja corre de pie, posee la caja invisible pega a él como en la escena del granero, solo que si al jugador se le presenta un obstáculo en el que se tiene que agachar, el propio BoxCollider debe agacharse también y hacerse al tamaño de la propia animación, sino se produce un *bugg* (fallo, error) y la oveja no consigue pasar por debajo del obstáculo.

 Por último, tanto la SheepyMoneda como el Ovillo aparecen en todos los niveles, su programación consta en la suma de +1 en el score, la activación de su fuente de sonido y su destrucción al pasar por encima de ellas.

|                                         | 1 using System.Collections;                                                 |  |
|-----------------------------------------|-----------------------------------------------------------------------------|--|
| 2 using System.Collections.Generic;     |                                                                             |  |
| 3 using UnityEngine;                    |                                                                             |  |
|                                         |                                                                             |  |
| 5 public class Camera : MonoBehaviour { |                                                                             |  |
| 6                                       | [SerializeField]                                                            |  |
|                                         | Transform target;                                                           |  |
| 8                                       | Vector3 offset;                                                             |  |
| 9                                       |                                                                             |  |
| 10                                      | // Use this for initialization                                              |  |
| 11                                      | void Start $() \{$                                                          |  |
| 12                                      | offset = target.transform.position - transform.position;                    |  |
| 13                                      |                                                                             |  |
| 14                                      |                                                                             |  |
| 15                                      | // Update is called once per frame                                          |  |
| 16                                      | void Update $() \{$                                                         |  |
| 17                                      | Vector3 pos = target.transform.position - offset;                           |  |
| 18                                      | this.transform.position = $Vector3.lengthis.$ transform.position.pos.1.5f); |  |
| 19                                      | ŀ                                                                           |  |
| $20$ }                                  |                                                                             |  |
| 21                                      |                                                                             |  |
|                                         |                                                                             |  |

*Script3*.Modificación BoxCollider del personaje. *Script4*. Anclaje y seguimiento de la cámara al personaje.

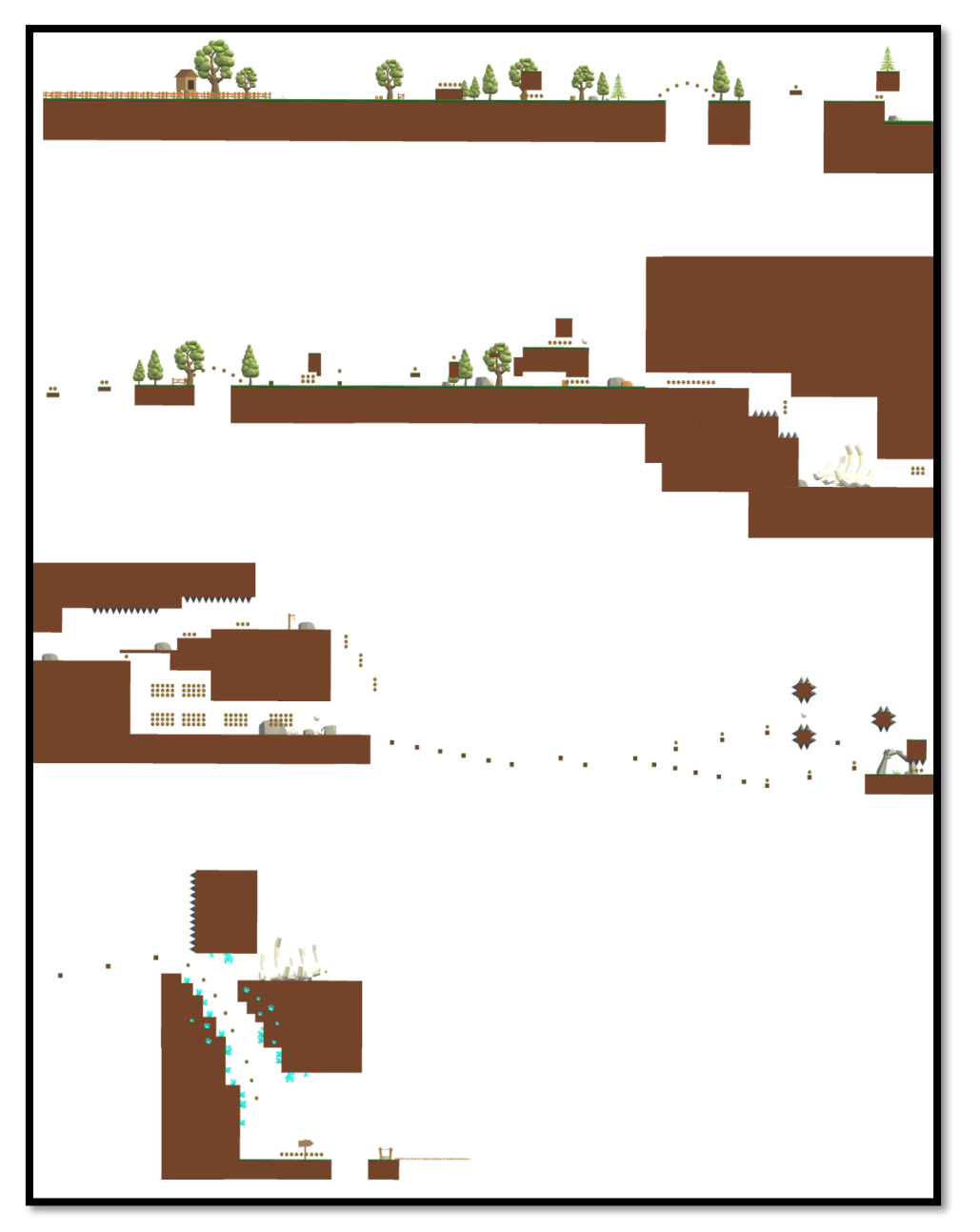

2.2.7.1 Creación y diseño del Nivel1*.*

 Una vez programada la cámara, el movimiento del personaje y su acción de salto y de agache, ya pudimos entrar Javier y yo a diseñar el nivel 1.

 Como máximo referente en esta parte, el juego Geometry Dush, hemos intentado hacer un escenario lineal progresivo empezando por una parte más sencilla a modo tutorial para que el jugador pruebe los controles principales, y a modo que la pantalla avanza, hemos diseñado diferentes zonas con más vegetación, túneles, criptas, zonas aéreas, etc. para evitar la monotonía y divertir al máximo al jugador. Existen combinaciones varias de salto y agacharse que se deben memorizar para llegar hasta el final.

 El escenario posee dobles caminos para proponer diversidad, el error o el acierto del jugador al escoger uno de ellos. Hay tres ovillos fundamentales en el nivel los cuales nos darán el pase al siguiente nivel.

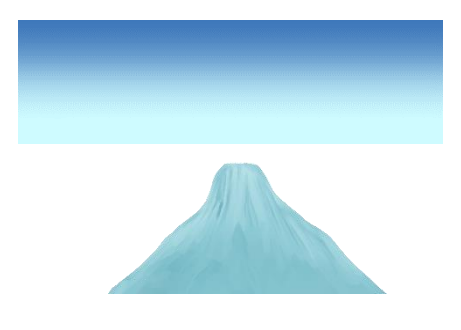

 La parte estética y decorativa de este escenario se basa en elementos descargados desde la *AssetStore* del propio Unity muy familiares a los nuestros, con objetos 3D como los árboles, rocas y plantas; 2D con elementos como el degradado del cielo, montañas y nubes. Todos estos elementos juntos, colocados a diferentes profundidades respecto a la cámara, crean el efecto *parallax* (los objetos pasan a diferentes velocidades fomentando así, efecto de profundidad).

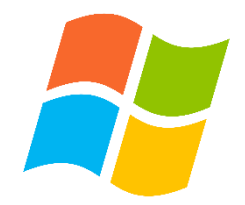

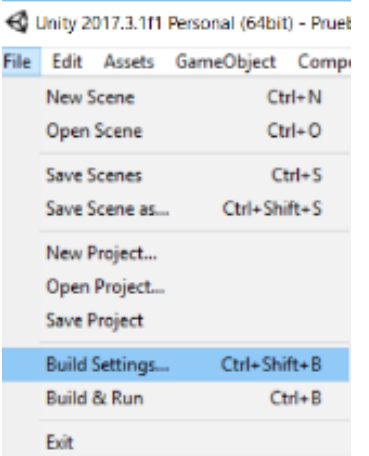

# **3. Resultado final.**

### **3.1 Exportación plataforma Windows.**

 Como paso final después de todo lo que hemos realizado, si creemos que lo tenemos todo bien hecho y queremos sacar un archivo ejecutable de nuestro videojuego, debemos ir, dentro de Unity, al panel *File* y aquí dentro a *Build Settings.* La estructura de este dependerá de las escenas propias del videojuego que hayamos creado, por lo que, si solamente tenemos una escena, tendremos que clickar la pestaña *Add Current* para añadir a la lista la escena con la que hemos trabajado. Si tenemos más de una, habría que ponerlas en la lista en su orden correcto.

 Existe la posibilidad de exportación del archivo ejecutable para diferentes plataformas, en nuestro caso, exportamos para PC, en concreto, Windows. La arquitectura que nos aparece en la pestaña hace referencia a los bits del ordenador, si es de 32 bits se selecciona la opción 86, si es de 64, seleccionamos la restante.

 Esta parte no requiere de mucha complicación, por lo que, si queremos jugar por fin a nuestro videojuego, se clica el botón *build* y tendremos que guardarlo en cualquier sitio del pc.

 De manera muy interesante, una vez exportado, Unity nos da la posibilidad de antes de ejecutar nuestro videojuego, seleccionar la resolución de pantalla y la calidad de los gráficos.

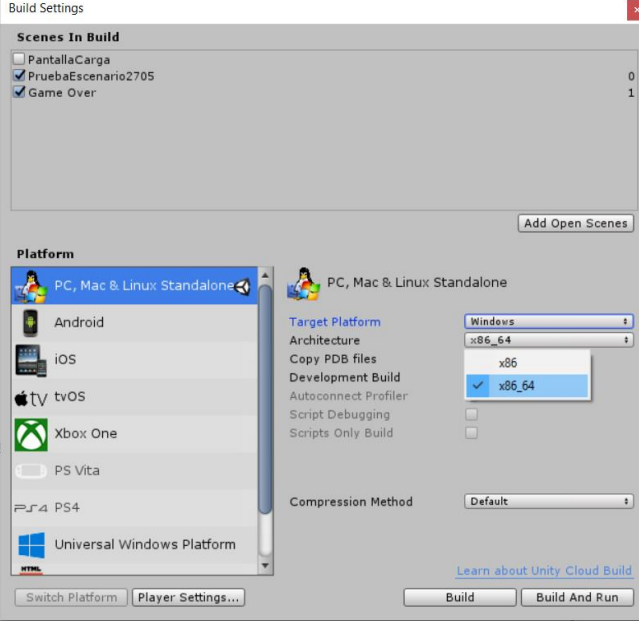

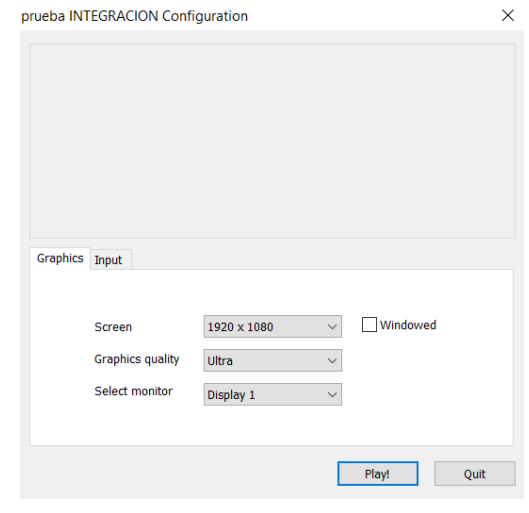

### **3.2 Imágenes Finales** *Sheepy Help***.**

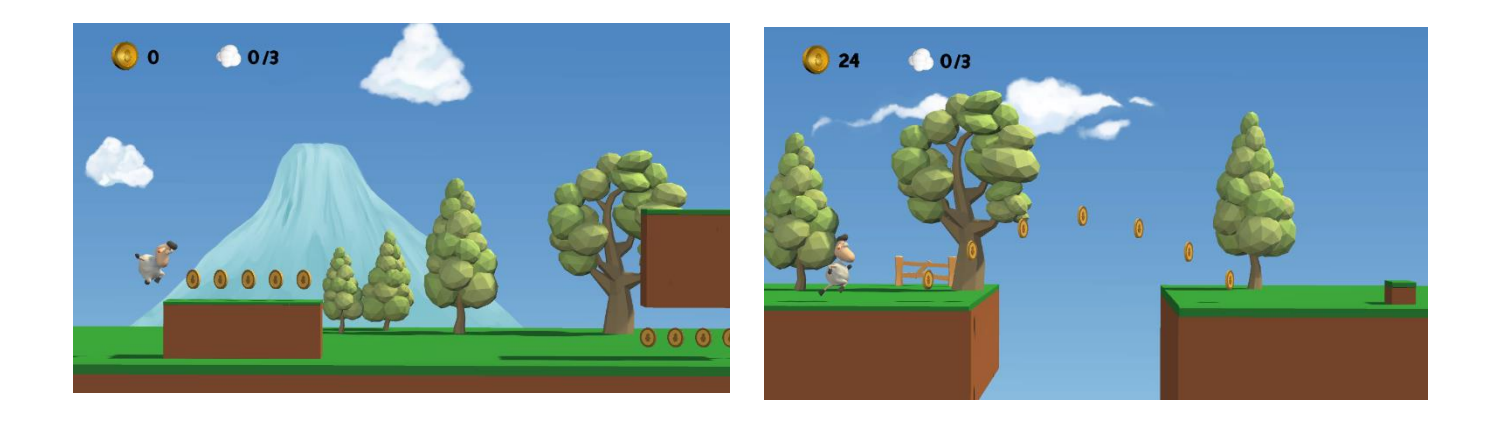

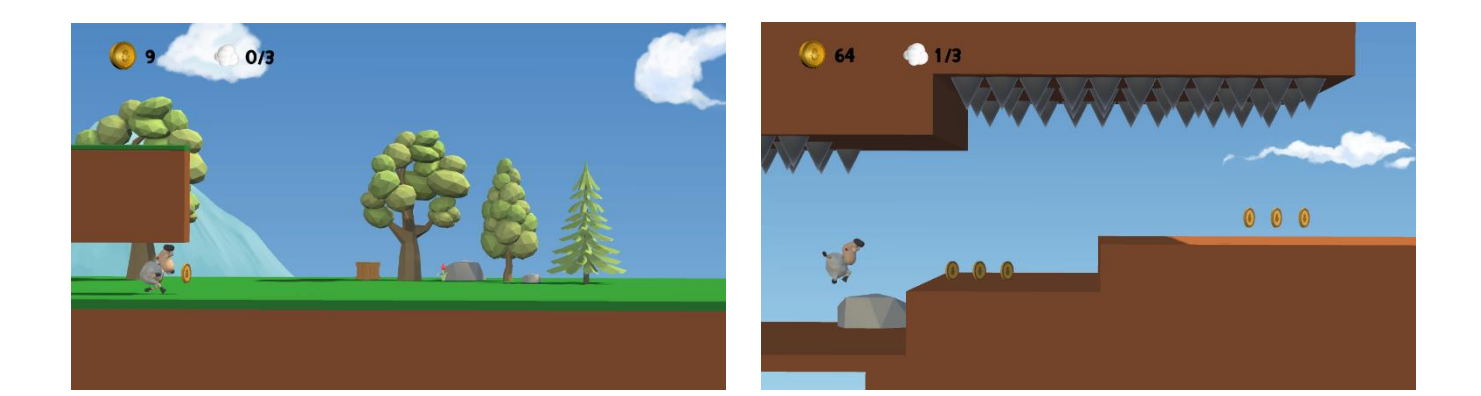

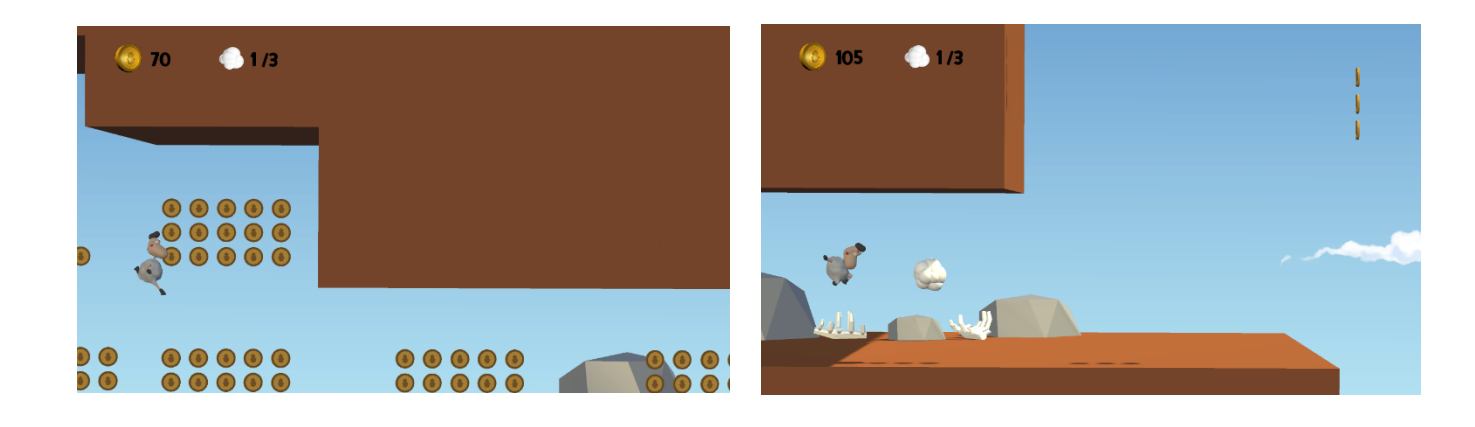

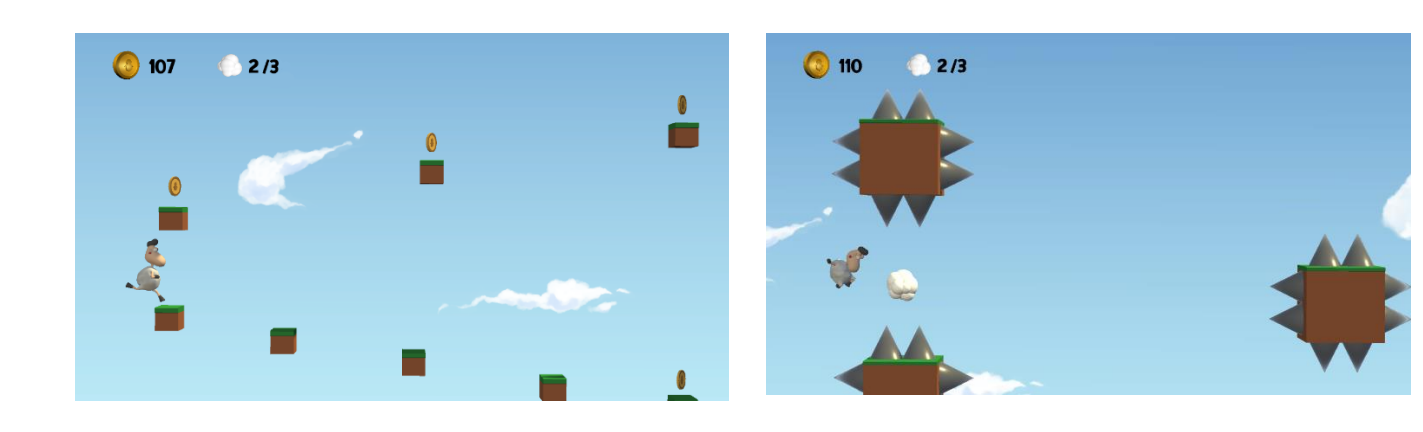

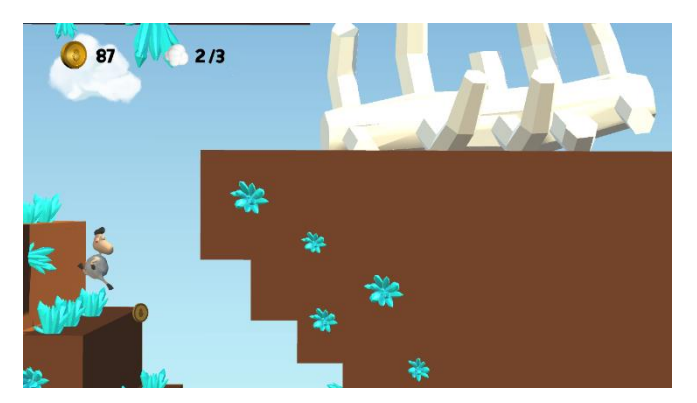

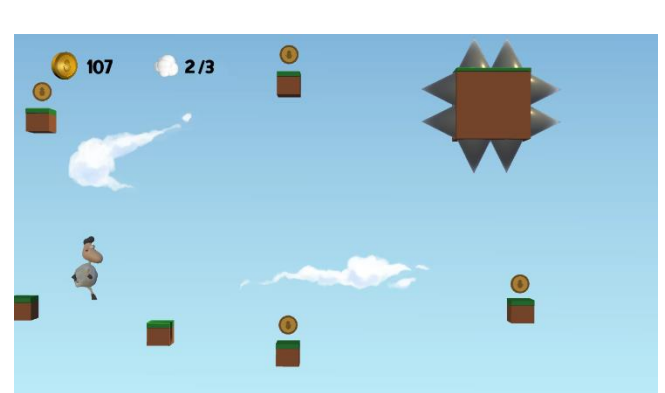

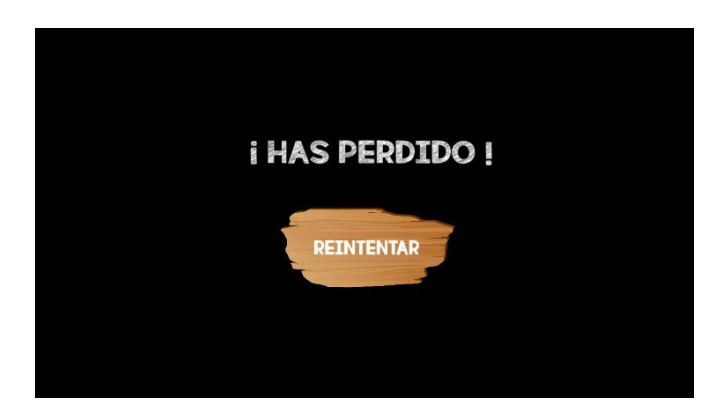

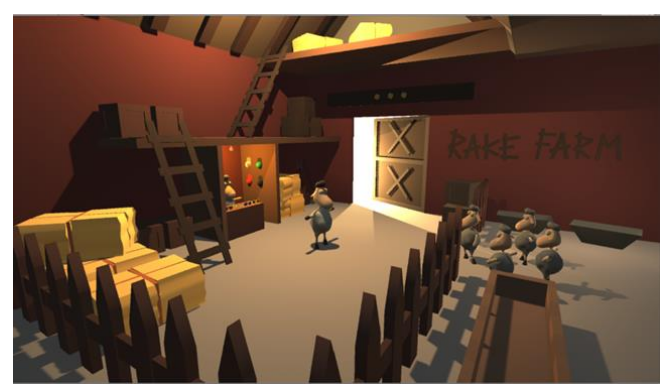

### **3.3** *Merchandising*.

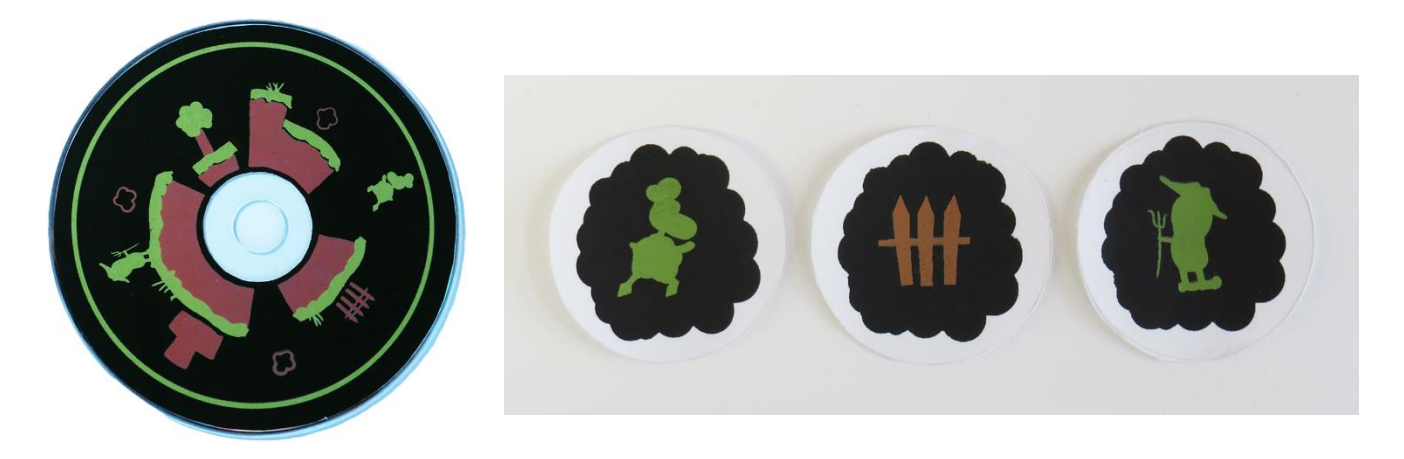

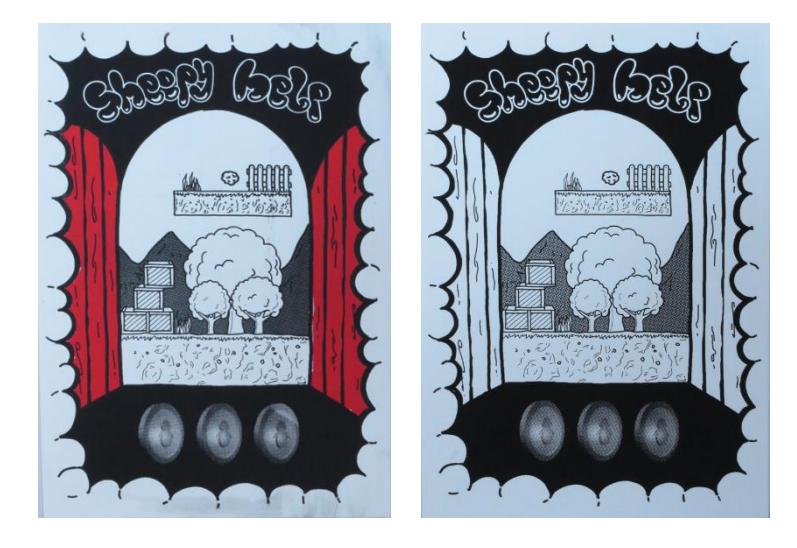

 A modo de desarrollo más profundo del videojuego, he elaborado un proceso de *merchandising* con productos propios de este. En caso de posible promoción, he traido para complementar mi trabajo, tres diseños de camisetas, pósteres, un CD y tres diseños de pegatinas acorde a *Sheepy Help*. Realizados mediante serigrafía en la asignatura, Ilustración Aplicada.

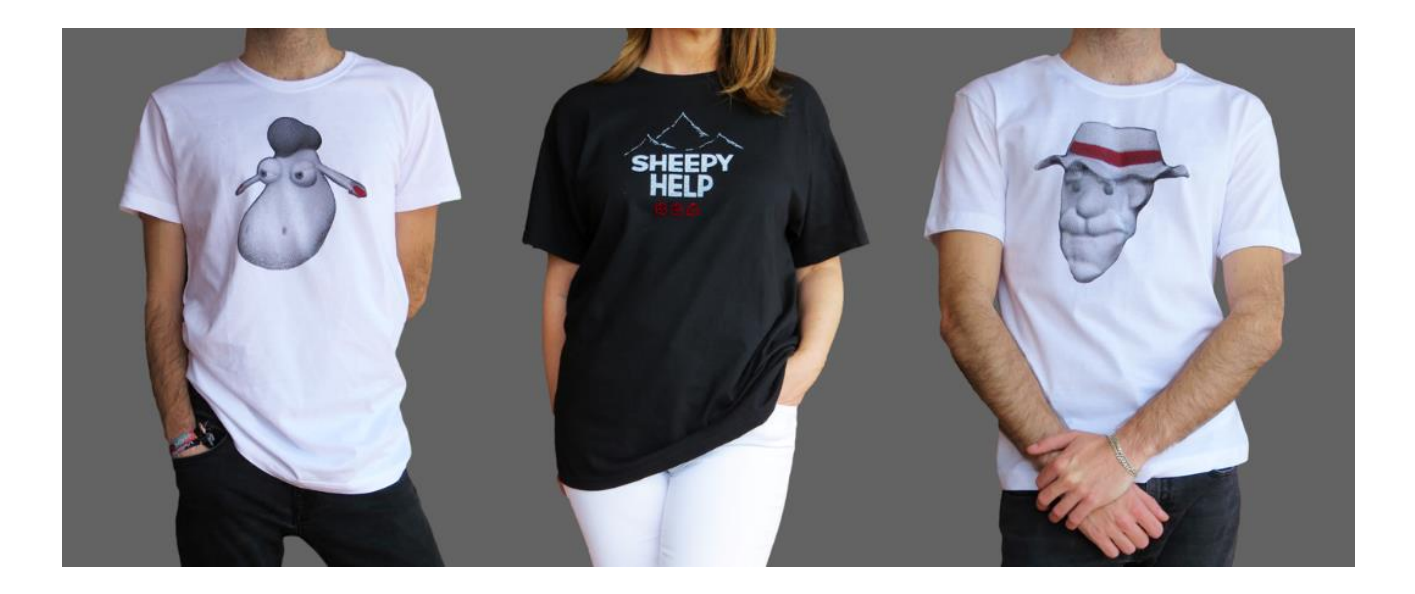

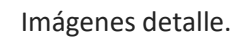

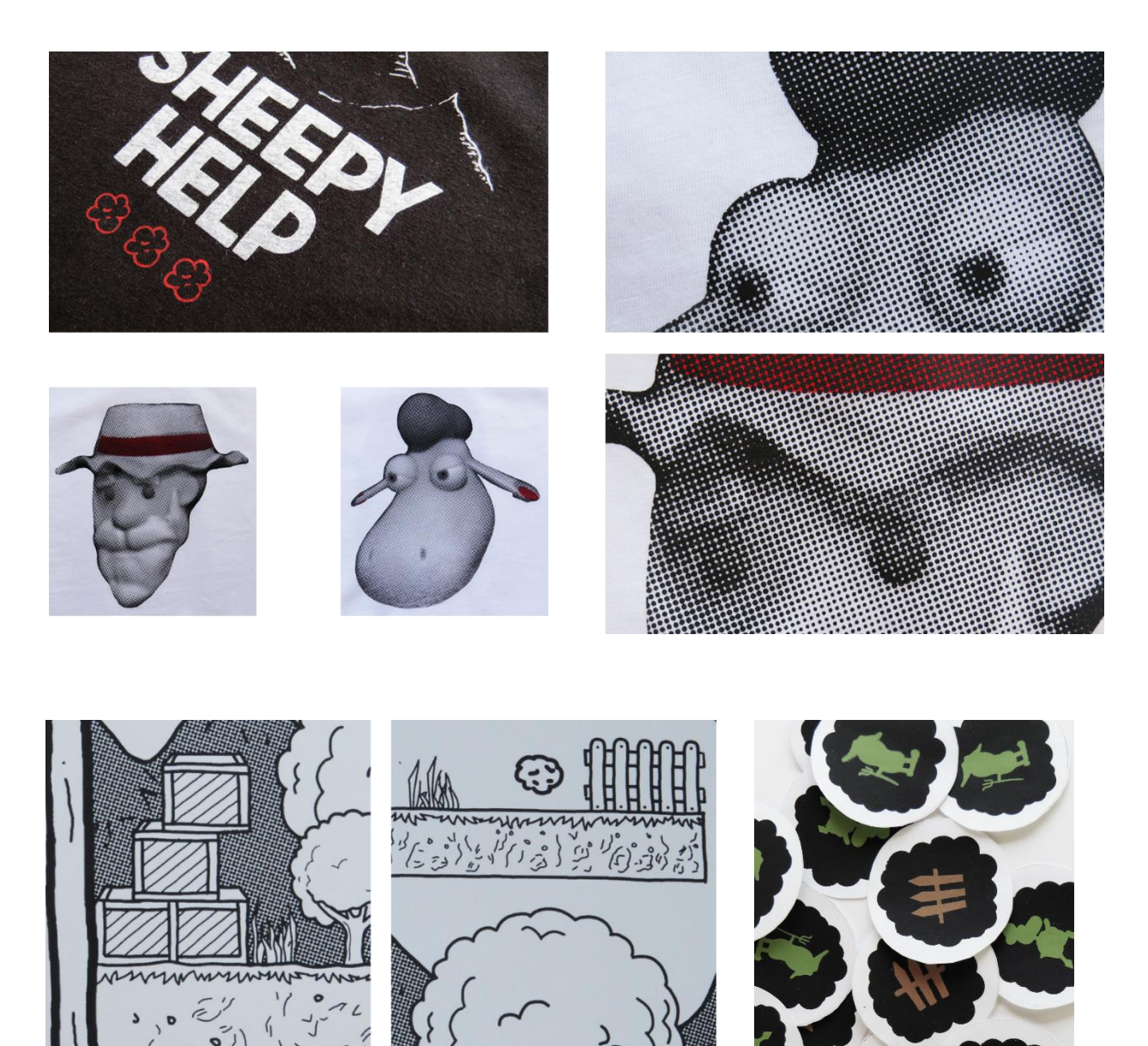

 $\left($  $\delta$ 

a

### **4. Conclusión.**

 Hemos estado mucho tiempo para realizar lo que os hemos podido mostrar en este trabajo de fin de grado. Afortunadamente, construir este videojuego ha despertado en mí diferentes sentimientos varias veces negativos y positivos. Ha existido la frustración, la ansiedad y la tristeza, como también alegría, motivación y satisfacción. Empezamos con unas metas demasiado altas como para el poco conocimiento que teníamos, pero también sabíamos hacia donde queríamos llegar. Realmente no tengo suficientes palabras para describir todo el proceso, lo que nos ha aportado y a lo que personalmente, hemos llegado y superado. Sin embargo, sabemos lo que nos ha costado y lo que hemos conseguido y no tengo otra palabra más clave que orgullo.

 Como he dicho me siento afortunado, porque lo que no te mata, te hace más fuerte. Hemos adquirido una barbaridad de conocimientos nuevos y estamos preparados para otra etapa; la realización del Máster de desarrollo de videojuegos en PrimerFrame. Me he dado cuenta que trabajar en grupo, en un proyecto tan propio, requiere de un gran esfuerzo de cada uno de los componentes para que todo vaya según lo previsto, y que la motivación y la ayuda mutua es lo más importante.

 Exponiendo una conclusión un poco más personal y no tan colectiva, el esfuerzo y la dedicación han sido bestiales. Soy consciente que, nuestra meta iba un poco más allá, como la exportación del videojuego para la plataforma Android, aunque, planteándome el proceso de trabajo y todos los problemas que hemos podido solucionar, me siento más que satisfecho. He podido sentir parte de mi sueño profesional al ver cómo todos los elementos realizados no eran banales, y cobraban vida junto a la programación, parte del desarrollo que en mi cabeza ni siquiera tenía intención de participar. Así que, con todas las partes principales del desarrollo de un videojuego planteadas y "tocadas", junto al estudio histórico-cultural de la industria de los videojuegos y un proyecto paralelo de *merchandising* de *Sheepy Help*, me siento contento, preparado y, sobre todo, orgulloso de mi mismo y de mis compañeros.

## **5. Agradecimientos.**

 En primer lugar, agradecer el esfuerzo que han hecho mis dos compañeros Javier Aranda y Nestor Lázaro para que este proyecto haya podido llegar hasta donde ha llegado pese a todas las dificultades que hemos tenido. A Maribel Pleguezuelos por haber sido mi tutora de este Trabajo de Fin de Grado y habernos dado mucho ánimo y apoyo en todo momento. A mis padres por haberme soportado en los peores momentos, por haberme dado todo el apoyo económico como sentimental, por todos los *tuppers* que me han dado para que no me falte de nada, y lo más importante, por haber confiado en mí.

 Por otra parte, a mis amigos por haber estado ahí cuando los he necesitado. A Moises Mañas y Paco Martí por las clases de programación, teóricas y solución de problemas puntuales. Y por último a Luis Piqueras por su paciencia y gran apoyo en la parte de programación.

## **6. Bibliografía.**

**- Webs:**

Libro Blanco:<http://www.dev.org.es/libroblancodev2017>

¿Aprender a programar es necesario?: [https://www.xataka.com/otros/debe](https://www.xataka.com/otros/debe-ensenarse-programacion-en-todas-las-carreras-de-la-universidad)[ensenarse-programacion-en-todas-las-carreras-de-la-universidad](https://www.xataka.com/otros/debe-ensenarse-programacion-en-todas-las-carreras-de-la-universidad)

Charla Edu Verz – Bellas Artes UPV: https://www.youtube.com/watch?v=vfooMuOzYB0

Charla Throrten – Bellas Artes UPV: [https://www.youtube.com/watch?v=\\_Ujp6IHQ2jw](https://www.youtube.com/watch?v=_Ujp6IHQ2jw)

Miguel Sicart: Understanding Game Design:<http://www.dadiu.dk/talks/>

#### **- Cursos online:**

Curso de rigging para personajes - [https://www.udemy.com/rigging-para](https://www.udemy.com/rigging-para-personajes-en-autodesk-maya/learn/v4/overview)[personajes-en-autodesk-maya/learn/v4/overview](https://www.udemy.com/rigging-para-personajes-en-autodesk-maya/learn/v4/overview)

Curso de programación con Unity - https://www.udemy.com/masterprogramacion-de-videojuegos-con-unity-5-y-csharp/learn/v4/overview

**- Lectura:**

Arte-juego/teoría de juego:

AA.VV, "GameWorld", Ed. La laboral, 2008

AA.VV, "Videojuegos y comunicación: hacia el lenguaje del videojuego", en Comunicación, Volumen 7., 2007

HUIZINGA, J. "Homo ludens", Ed. Alianza Editorial, 1972

CAILLOIS, R. "" Los juegos y los hombres.La máscara y el vértigo".Ed.fondo de cultura económica, 1967

#### Game design:

Bartle, Richard A, "Beyond game design : nine steps toward creating better videogames",Cengage Learning, 2009

Burgun, Keith, "Game design theory : a new philosophy for understanding games",A K Peters/CRC Press.2013

Salen, Katie, "Rules of play : game design fundamentals", The MIT Press 2004